# 取扱説明書 もくじ

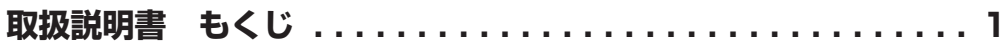

### 1章 3 キーボードのインジケーター (右上部)..........................8 **3** ディスプレイ(別売り)の接続..............................11 **4 マウスとキーボードの接続 ...............................14** 3 雷源を入れる/切る..............................16

4 日常の取り扱いについて...........................19

1

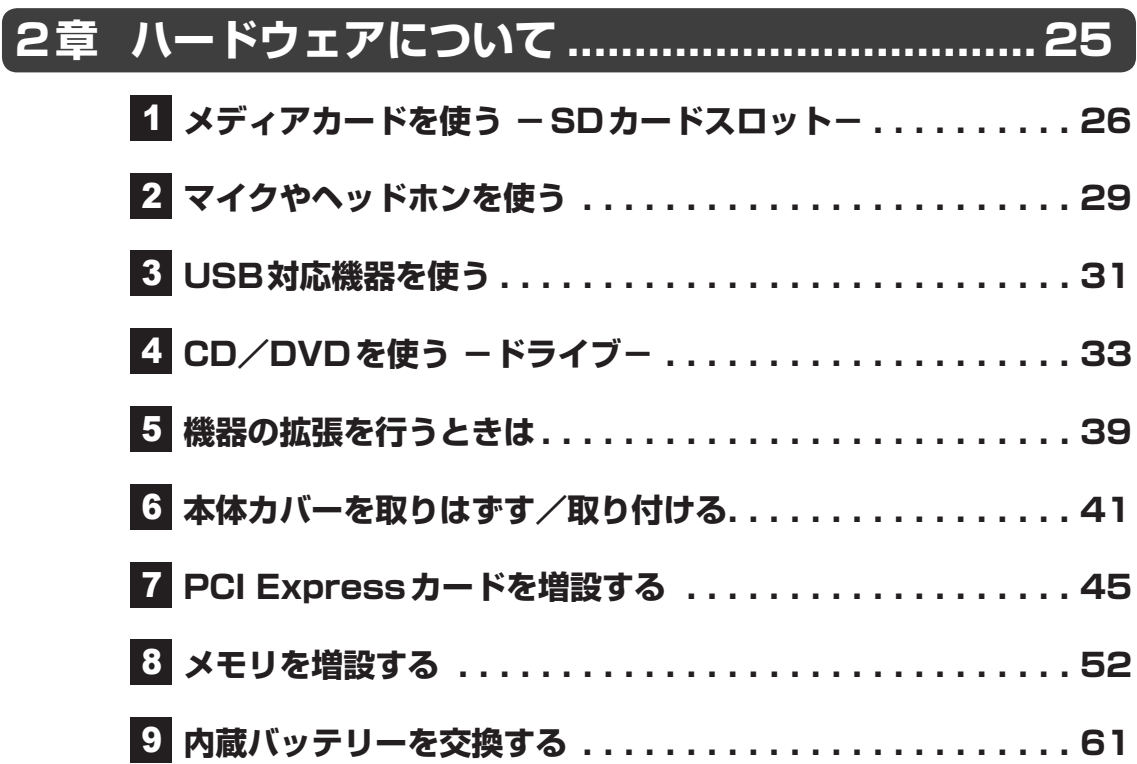

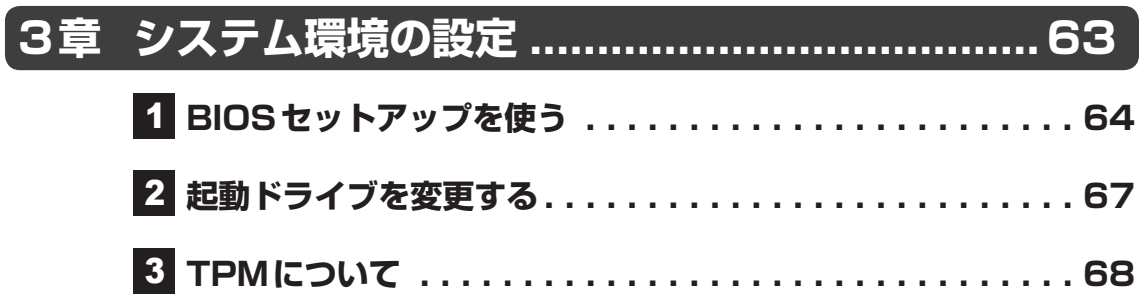

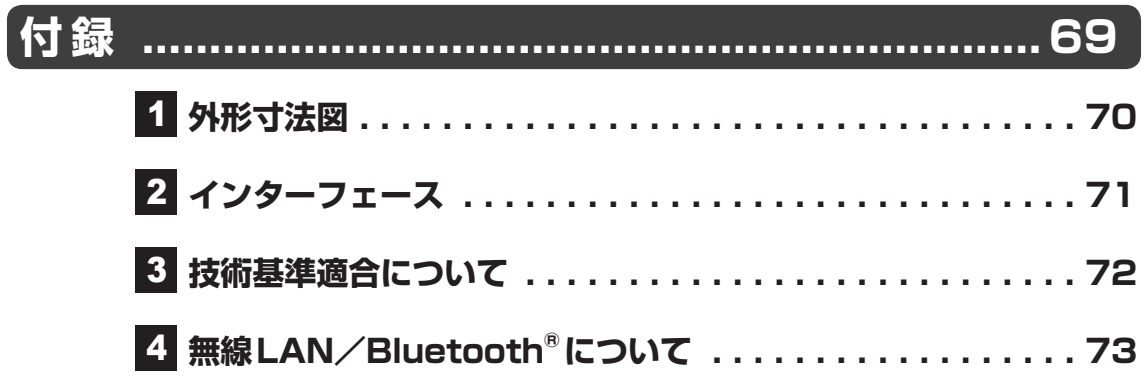

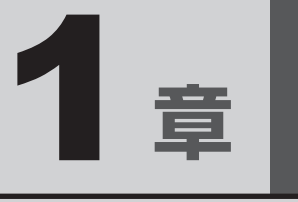

# パソコンの取り扱い

本章では、パソコンの電源を入れる前に必要な準備と、電源を入れる /切ることなどについて説明します。

# 1 | 各部の名称と機能

1 章パソコン アルバー・エスト こうしゃ こうしゃ こうしゃ かんしゃ こうしゃ かんしゃ かんしゃ かんしゃ かんしゅう

#### **お願い** 外観図について

● 本製品に表示されているコネクタ/LED/スイッチのマーク(アイコン)は最大構成(モデルに よっては選択できない構成があります)を想定しています。ご購入いただいたモデルによっては、 機能のないものがあります。

## 1 **本体正面**

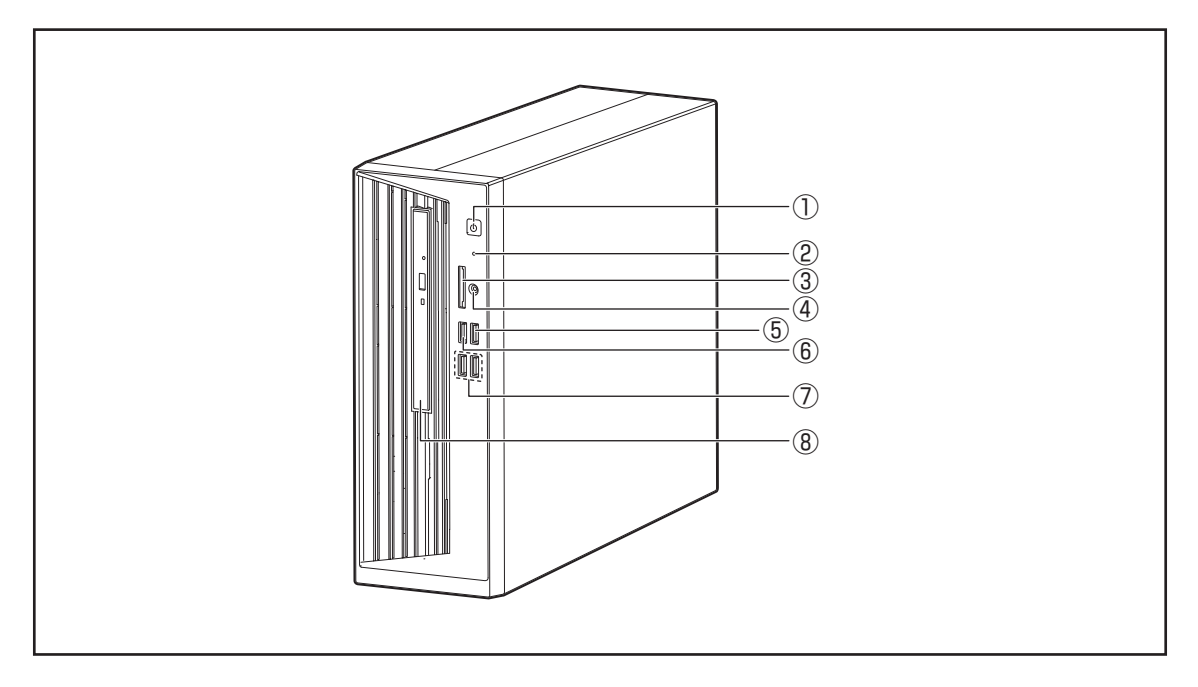

#### $\mathcal{O}$ 電源スイッチ $\mathcal{O}$

電源がONのとき、(<sup>1</sup>)が点灯します。

参照 簡調の入れかた/切りかたについて「本章 3 電源を入れる/切る」

#### ②ハードディスクアクセスランプ ◯

ハードディスクにアクセスしているときに点灯します。

#### 3SDカードスロット S<sub>2</sub>

メディアカードをセットします。

■参照 > メディアカードのセットと取り出し「2章 ■ メディアカードを使う」

#### $\mathcal{L}(\mathcal{A})$ マイク入力/ヘッドホン出力端子  $\bigcap$ / $\mathcal{A}$

ヘッドホンやヘッドセットを接続します。マイク入力時はモノラル音声となります。

■参照 ▶ 使用できる端子の種類「2章 2 マイクやヘッドホンを使う」

#### **5**USBコネクタ •<del>€</del> 4

USB3.0規格に対応しています。

パソコン本体の電源が入っていない状態でも、USBコネクタから外部機器に電源を供給す ることができます。

参照 新時給電について「2章 3 USB対応機器を使う」

#### $\bigoplus$ USBコネクタ $\leftarrow$

USB3.0規格に対応しています。

#### **⑦USBコネクタ(×2)←→**

USB3.1 Gen2規格に対応しています。

#### ⑧ ドライブ

\* 搭載モデルのみ

ドライブにはCD/DVDをセットします。

参照 CD/DVDのセットと取り出し「2章 4 CD/DVDを使う」

#### **お願い**

● 本体前面と左側面に通風孔があります。 通風孔をふさがないでください。

## 2 **本体背面**

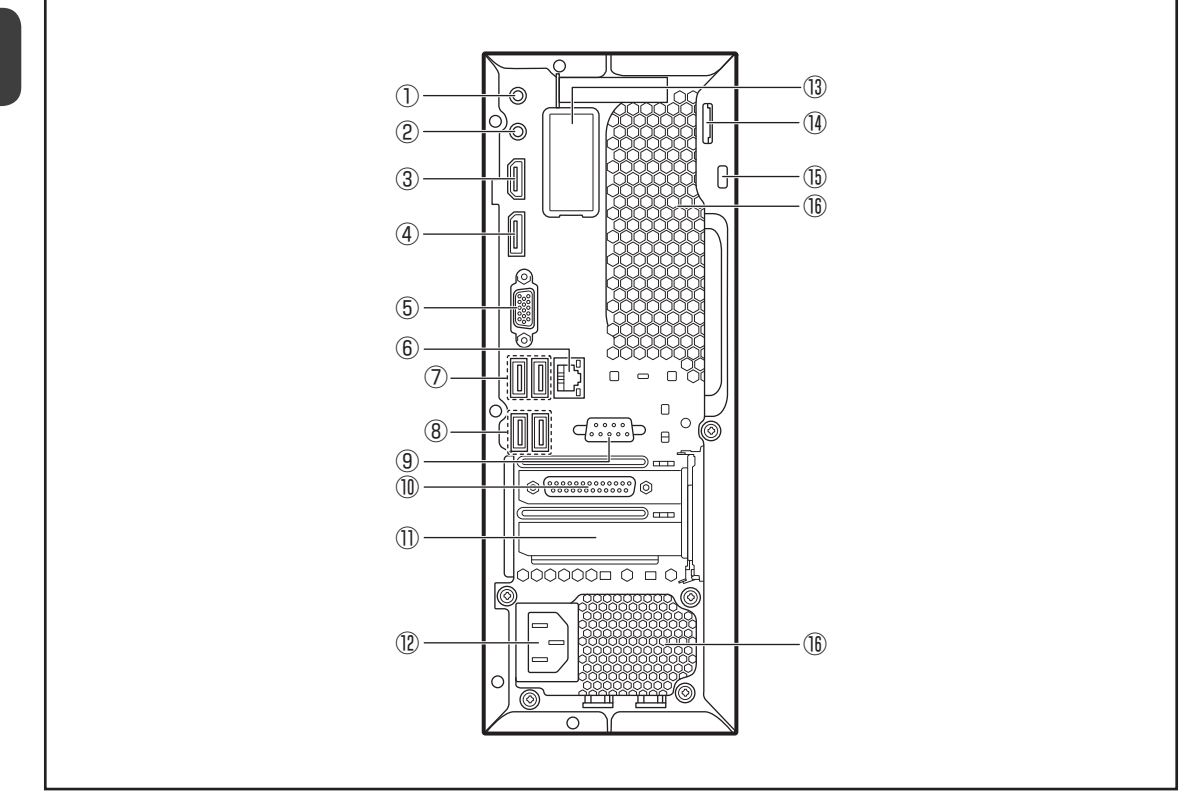

#### ①LINE OUT端子 ♪→

3.5mm ゅステレオミニジャックタイプのスピーカーを接続します。 本製品には外部スピーカーは付属していません。アンプ付き外部スピーカーをお買い求めく ださい。また、本体前面のマイク入力/ヘッドホン出力端子にヘッドホンやヘッドセットを 接続すると、LINE OUT端子に接続した外部スピーカーからサウンドが出力されません。

#### ②LINE IN端子 →♪

3.5mm ゅステレオミニジャックタイプのケーブルを使用してオーディオ機器などを接続し ます。

#### ③HDMI®出力端子 HDml

■参照 → ディスプレイの接続「本章 |2| - 3 ディスプレイ (別売り) の接続」

#### ④ディスプレイポート ■

■参照 ▶ ディスプレイの接続「本章 |2| - 3 ディスプレイ (別売り) の接続」

#### 5アナログRGBコネクタ∩

■参照 → ディスプレイの接続「本章 |2 - 3 ディスプレイ (別売り) の接続」

#### $6$ LANコネクタ $E$

コネクタ両脇のインジケーターはLANの動作状態を示します。

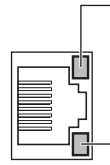

#### LAN SPEED LED

1000Base-T接続時はオレンジ色に点灯します。 100Base-TX接続時は緑色に点灯します。 10Base-T接続時は消灯。

#### LAN LINK/DATA LED

ネットワークに正常に接続され、使用可能なときにオレンジ色に 点灯します(データ送受信中はオレンジ色に点滅)。

#### **⑦USBコネクタ(×2)←<del>ご</del>**

USB2.0規格に対応しています。

**⑧USBコネクタ(×2)←** 

USB3.0規格に対応しています。

③シリアルコネクタ {…}

\*搭載モデルのみ RS-232C規格の機器を接続します。

#### ⑩ Low Profile PCI Express×1スロット

Low Profile規格に対応したPCI Express×1カードを取り付けます。 モデルによっては、あらかじめこのスロットにパラレルポートが搭載されています(前ペー ジのイラストはパラレルポート搭載のものです)。この場合、新しいカードは増設できません。

参照 PCI Expressカード「2章 7 PCI Expressカードを増設する」

#### ⑪ Low Profile PCI Express×16スロット

Low Profile規格に対応したPCI Express×16カードを取り付けます。

**参照 ▶ PCI Expressカード「2章 7 PCI Expressカードを増設する」** 

① 電源コネクタ (AC POWER INLET)

参照 着電源の接続「本章 2 - 5 電源コードの接続」

⑬ 無線通信アンテナ

\*無線通信機能搭載モデルのみ

**お願い**

● 無線通信アンテナのカバーは分解しないでください。

#### (4) セキュリティロック

#### **(6) セキュリティロックスロット**

盗難を抑止するためのセキュリティケーブルを接続します。 セキュリティケーブルは、本製品に対応しているものをご利用ください。 詳しくは販売店などに確認してください。

## **お願い**

● 本製品のセキュリティロック/セキュリティロックスロットおよび接続するセキュリティケー ブルは盗難を抑止するためのものであり、万が一発生した盗難事故の被害について、当社はいっ さいの責任を負いません。

#### **16 通風孔**

空気を通します。ふさがないでください。

## 3 **キーボードのインジケーター(右上部)**

キーボードの右上部にインジケーターがあります。 キーボードの状態に合わせて、ランプが点灯します。

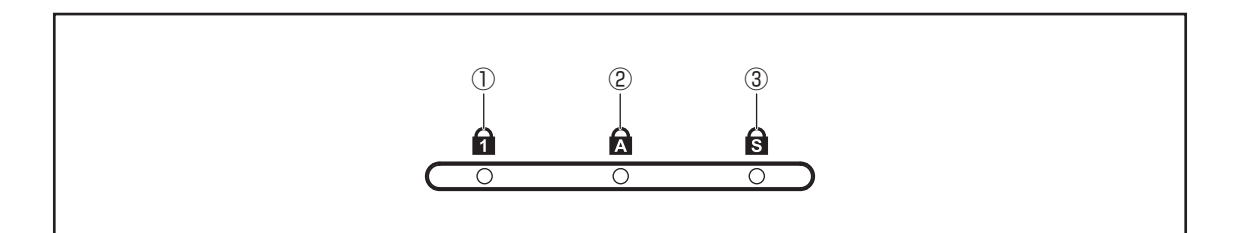

① Num Lock

② Caps Lock

③ Scroll Lock

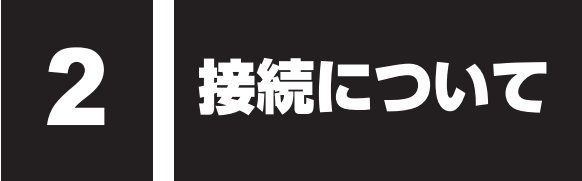

- ケーブル類を接続する際には、次のことにご注意ください。
- 本体および接続する機器の電源を切る
- ケーブル類の取り付け/取りはずしは、必ずコネクタやプラグを持って行う
- コネクタの形状に注意して差し込み、コネクタに固定ネジがある場合はしっかりと固定する
- 次のものはシステムのセットアップが終了してから接続する
	- ・LANケーブル
	- ・増設メモリ
	- ・プリンターなどの周辺機器

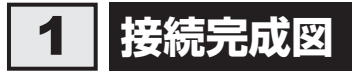

本製品の接続例を次に示します。

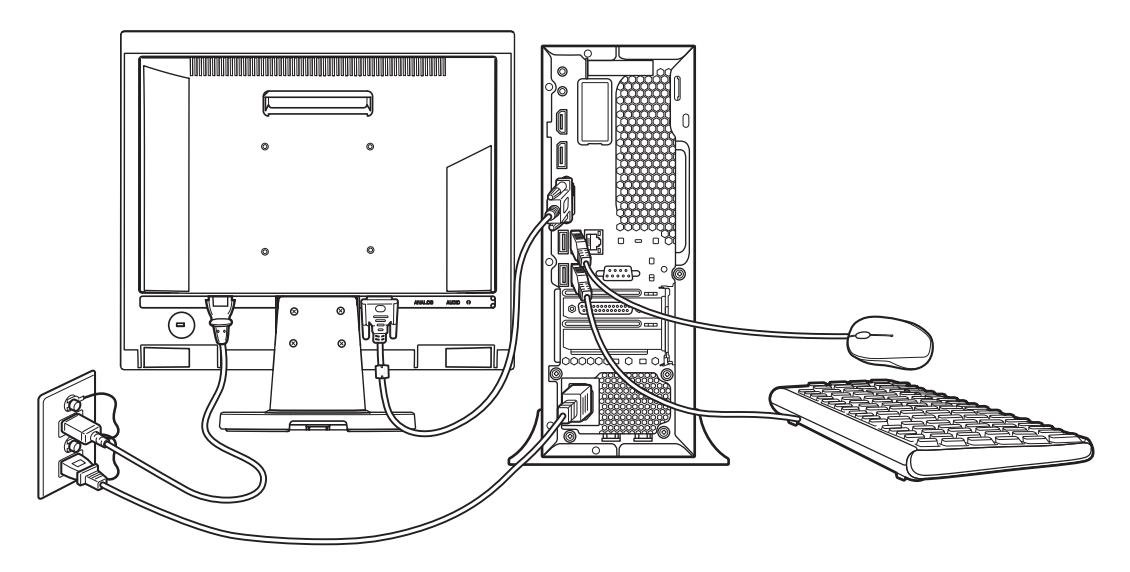

\*本製品にディスプレイは付属しておりません。

1

## 2 **台座の取り付け**

本体に台座を取り付けます。

#### 図の位置に2つの台座を置き、上から本体をのせる

台座は、ゴム足の内側になるように置いてください。

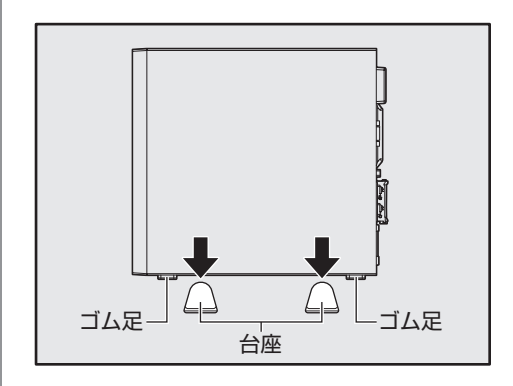

#### **お願い**

- 本体上部にものをのせないでください。
- 本体前面、背面および側面の通風孔は、空気を通します。次のことを必ず守ってください。故障 の原因となります。
	- ・絶対に通風孔をふさがないでください。また、排気の妨げになるようなものを周辺に置かない ようにしてください。
	- ・コップ、花びんなどの液体の入った容器は絶対にのせないでください。
	- ・その他通風孔から入り込むおそれのあるもの(ステープル、クリップなど)は近くに置かない でください。
- 必ず本体に台座を取り付けて使用してください。

## 3 **ディスプレイ(別売り)の接続**

本製品には、次のようなディスプレイを接続できます。

- アナログディスプレイ
- HDMI®入力端子があるディスプレイ
- ディスプレイポート入力端子があるディスプレイ など

接続の際は『ディスプレイに付属の説明書』をご覧のうえ、作業を行ってください。

### $\widehat{A}$   $\times$   $\pm$

● すべてのディスプレイの動作を保証するものではありません。また、ディスプレイによっては、正しく 表示されない場合もあります。

### **1 ディスプレイの接続**

ディスプレイと本体の電源が切れていることを確認する 1

#### ディスプレイ側の各コネクタに、電源コードと各ケーブルを接続する 2

■参照 ▶ ディスプレイの取り扱いについては『ディスプレイに付属の説明書』

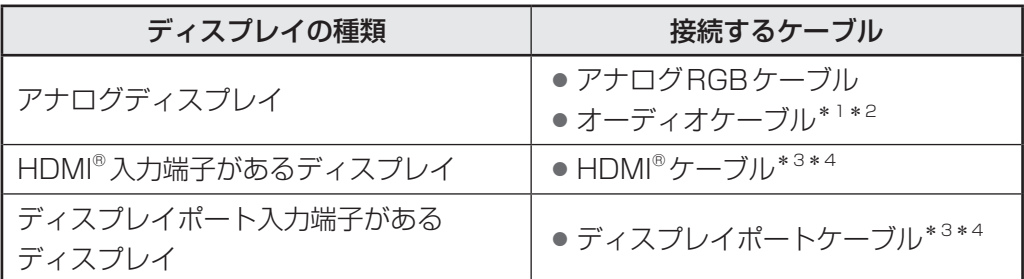

- \*1 ディスプレイの機種によっては、オーディオケーブルが付属しない場合があります。この場合は、 市販のオーディオケーブルを使用してください。
- \*2 ディスプレイの機種によっては、ディスプレイにオーディオ端子がない場合があります。この 場合は、オーディオケーブルは使用せずに、パソコン本体背面のLINE OUT端子にスピーカー を接続してください。
- \*3 ディスプレイに付属のものか市販のものを使用してください。HDMI®ケーブルは、HDMI®ロ ゴ ( HDmI') の表示があるケーブルを使用してください。
- \*4 ディスプレイの機種によっては、スピーカーがない場合があります。この場合は、パソコン本 体背面のLINE OUT端子にスピーカーを接続してください。

### **お願い**

● 電源コードは、必ずディスプレイに付属のものをお使いください。 市販の電源コードやほかの電気製品の電源コードには、形状が同じでも、定格電圧・ 電流が異なるものがあります。

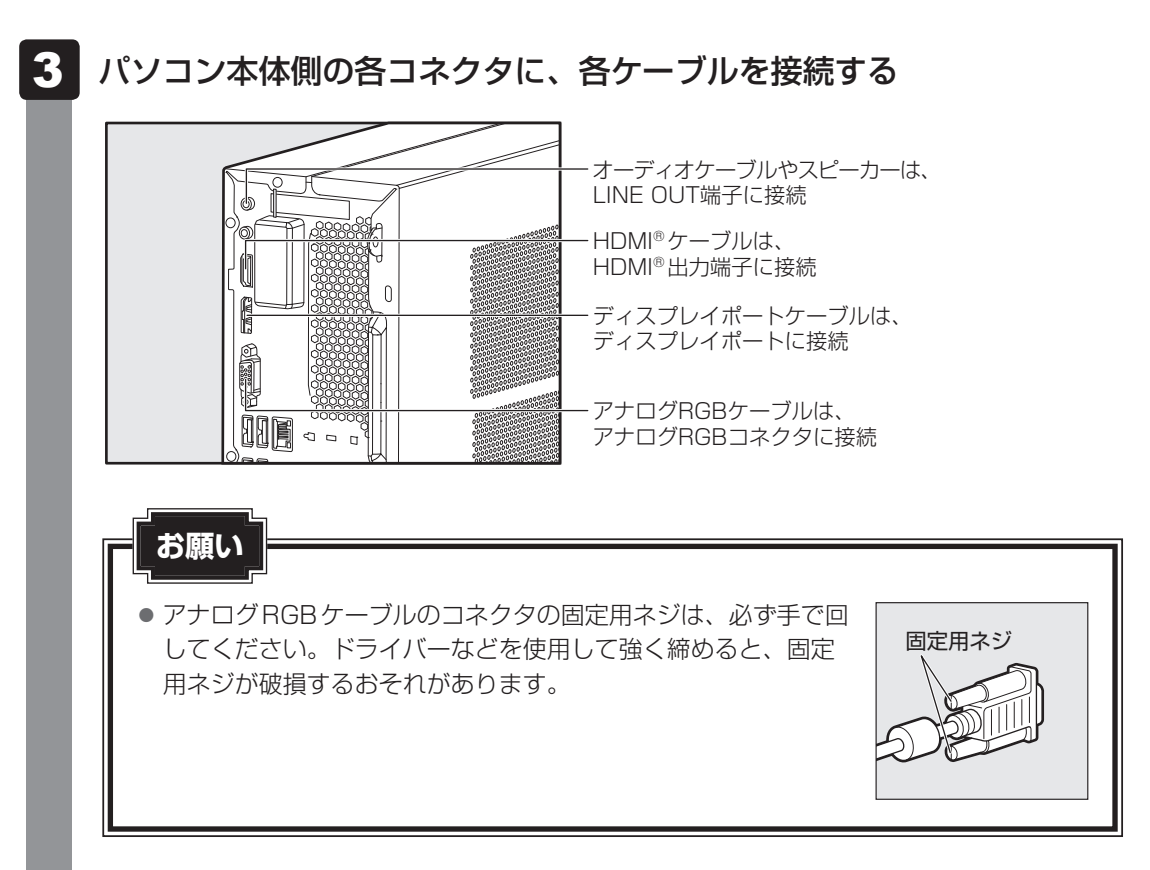

### $\mathbb{R}$   $\times$   $\mathbb{R}$

● パソコン本体にアナログRGBケーブル/HDMI®ケーブル/ディスプレイポートケーブルを 接続している場合で、いずれかのケーブルがディスプレイに接続していないときは、接続し ていないケーブルをパソコン本体からはずしてください。使用していないケーブルは、パソ コン本体からはずしてください。

#### ディスプレイの電源コードを、コンセントに接続する 4

電源コードのアース線をアース端子に接続し①、電源プラグをコンセント(AC100V) に差し込みます②。

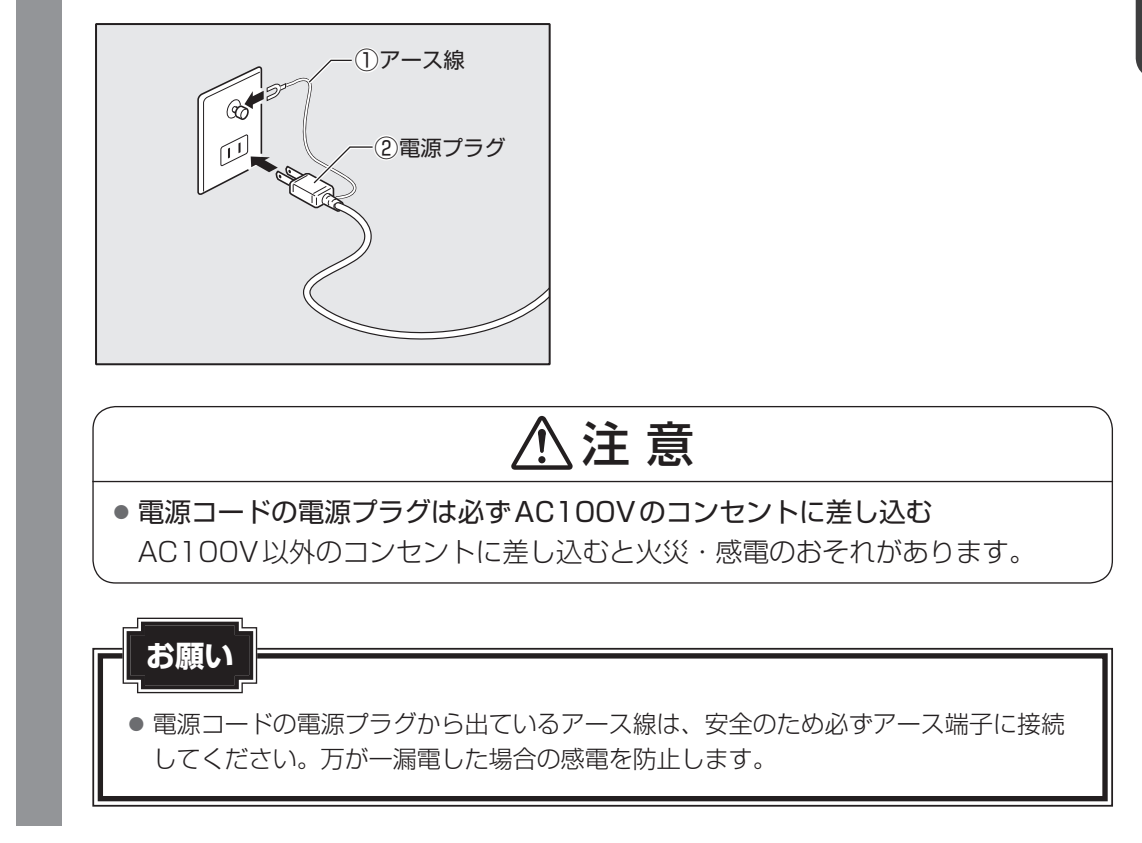

## **2 ディスプレイの取りはずし**

各ケーブルを取りはずす場合は、ディスプレイの電源とパソコン本体の電源が切れていること を確認し、取り付けと逆の手順で行ってください。 電源コードを取りはずす場合は、①電源プラグ、②アース線の順に行ってください。

#### **お願い**

● アナログRGBケーブルを本体から取りはずす場合は、コネクタの固定用ネジを手でゆるめ、固 定用ネジが本体から完全にはずれた状態で行ってください。 固定用ネジが本体に接続された状態で、アナログRGBケーブルに無理な力を加えると、ケーブ ルの破損、および、本体の故障の原因となります。

1

## 4 **マウスとキーボードの接続**

パソコン アルバー・エスト こうしゃ こうしゃ こうしゃ かんしゃ こうしゃ かんしゃ かんしゃ かんしゃ かんしゅう

### マウスとキーボードのプラグをUSBコネクタに差し込む

プラグの向きを確認して、しっかりと奥まで差し込んでください。

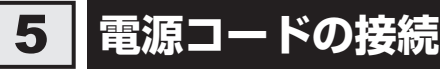

空調機や複写機などの高い消費電力を必要としたり、ノイズを発生させる機器と同じコンセン トから電源を取らないでください。

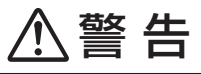

- 電源コードは、付属の2ピン電源プラグ付きコードを必ず使用する 付属のコード以外を使用すると火災・感電のおそれがあります。
- アース線は必ずコンセントのアース端子に接続する 感電のおそれがあります。
- 付属の電源コードは、本製品以外には使用しない 付属の電源コードは、本製品専用です。

#### **お願い**

- 電源コードの接続は、最後に行ってください。
- 電源コードの接続は、①アース線、②電源プラグの順に行っ てください。取りはずす場合は、取り付けと逆の順番(電源 プラグ→アース線)で行ってください。
- アース線は、万が一漏電した場合の感電を防止します。安全 のために必ず接続してください。

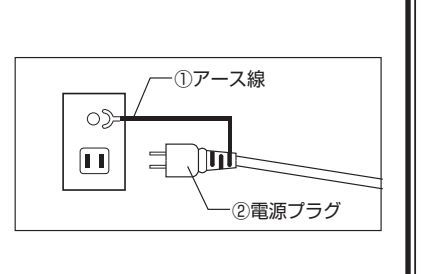

- コンセントから抜くときは必ず電源プラグを持って引き抜い てください。
- 電源コードの上に重いものを載せないでください。
- 電源コードを無理に曲げたり、ねじったり、結んだり、つぎ足したりしないでください。
- 電源コードが熱器具に触れないよう、十分な距離をとってください。

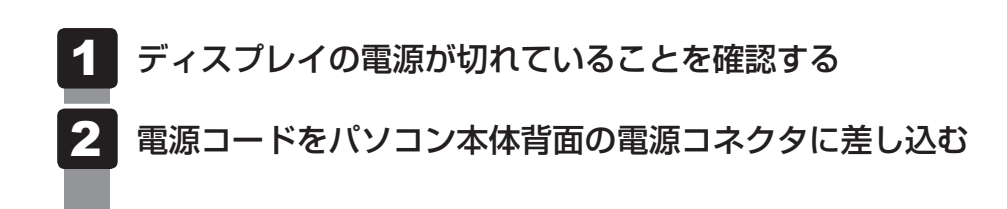

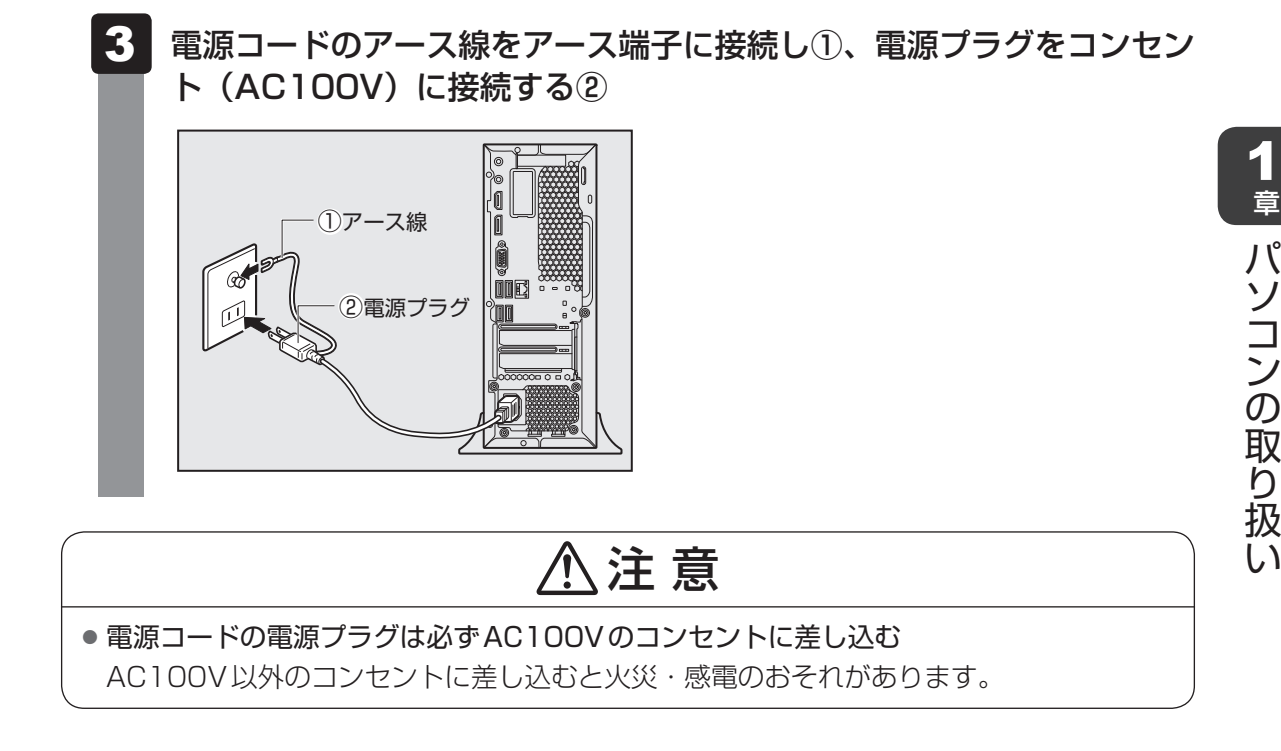

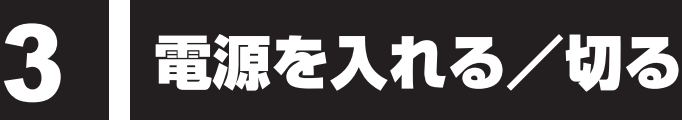

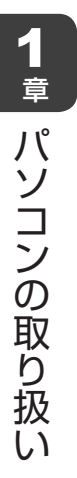

## 1 **電源を入れる**

ここでは、Windowsのセットアップを終えたあと、電源を入れる方法について説明します。

### **お願い**

● 電源を入れる際は、電源スイッチを4秒以上押さないでください。 システムに障害が起きる原因になります。

#### ディスプレイなど、接続している周辺機器の電源を入れる 1

#### パソコン本体の電源スイッチを押す 2

電源スイッチ ((<sup>l</sup>)) が点灯します。

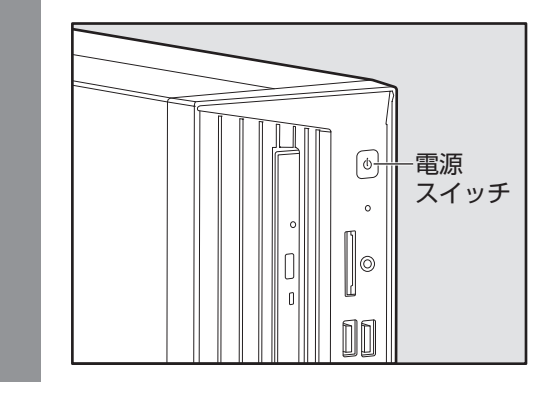

## √ メモ

● リカバリーDVD-ROMなどの起動可能なメディアをセットしたまま電源を入れると、設定によっては ハードディスクからシステムが起動しません。その場合はメディアを取り出してから、もう一度電源を 入れてください。

## 2 **電源を切る**

パソコンを使い終わったとき、電源を切る「シャットダウン」を行ってください。間違った操 作を行うと、故障したり大切なデータを失うおそれがあります。中断するときは、それまでの 作業をメモリに保存して一時的に中断する「スリープ」があります。

#### ● 電源スイッチで電源を切らないでください。作業中に電源スイッチで電源を切ると、故障やデー タ消失の原因になります。 なお、システムの異常などで強制的に電源を切りたい場合は、電源スイッチを4秒以上押し続け ると電源が切れます。その際、保存していない作成中のデータは消失する可能性があります。 ● 電源を切ったあと、もう一度電源を入れる場合は、5秒以上たってから入れてください。5秒以 上経過していない場合は、誤動作することがあります。 ● アプリケーションが起動しているときは、作業中のデータを保存し、アプリケーションを終了し てから電源を切ってください。 ■参照 ▶ 『各アプリケーションに付属の説明書』 ● ハードディスクアクセスランプ、ドライブのアクセスランプが消えていることを確認してください。 参照 ハードディスクアクセスランプ「本章 1 - 1 本体正面」 ドライブのアクセスランプ「2章 4 - 1 ドライブの各部の名称と機能」 ● 電源を切ったあと、本体を移動する場合は、30秒以上たってから移動してください。電源切断 直後はハードディスクドライブ、ファンなどの駆動部分が完全に停止していません。電源切断直 後の移動は機器の故障の原因となります。 **お願い**

### [スタート]ボタン(■)をクリックする 1 2 [電源] ( → ) → [シャットダウン] をクリックする スリープ シャットダウン 再起動  $\circlearrowleft$ (表示例) Windowsを終了したあと、パソコンの電源が自動的に切れます。

### √ メモ

● [スタート] ボタン ( ■ ) を右クリックして、表示されるメニューから [シャットダウンまたはサイ ンアウト]→ [シャットダウン]をクリックしても、電源を切ることができます。

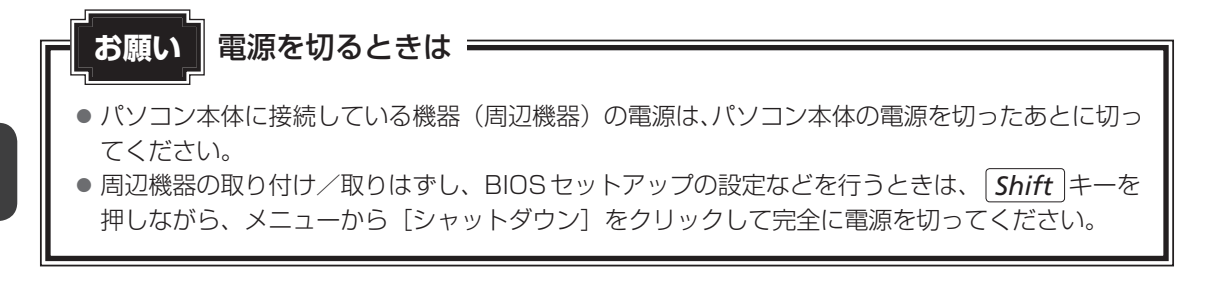

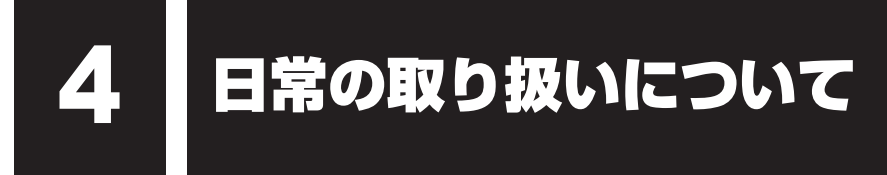

### **【1】パソコン本体の取り扱い**

携帯電話、無線機など電波を発生する機器を近くで使用した場合、動作に影響を与えることが あります。

その場合は、電波を発生する機器を本体から離してご使用ください。

### **2 ハードディスクの取り扱い|**

- パソコン本体に過度の振動や衝撃を加えないでください。ハードディスクが動作中(ハード ディスクアクセスランプ点灯時)は、特にご注意ください。
- パソコン本体の電源を切断したあともハードディスクドライブ内部のディスクはしばらく回 転しています。電源切断後、約30秒間はパソコン本体を移動させたり、振動を加えたりし ないようご注意ください。

#### **3 連続運転について**

長時間の(24時間を超えるような)連続運転をしないでください。 パソコン本体を使わないときは、パソコン本体の電源を必ず切ってください。 長時間使用しない場合は、電源コードをコンセントから抜いてください。

### 4 **日常のお手入れと保管・運搬**

- 本体の汚れは、やわらかい布でふき取ってください。汚れがひどい場合は、水を含ませた布 で軽くふき取ってください。
- ベンジンやシンナー、その他の薬品類を使うと変形または変色することがあります。また殺 虫剤などをかけないようにしてください。
- ●購入時の箱を保管しておくと輸送などに使用でき便利です。
- 移動時に落とす、ぶつけるなどの強いショックを与えないようにしてください。誤動作した り、故障することがあります。
- DVD-ROMドライブまたはDVDスーパーマルチドライブは、市販のレンズクリーナーを使 用しないでください。
- 電源コードの電源プラグを長期間コンセントに接続したままにすると、電源プラグやコンセ ントにほこりがたまることがあります。定期的にほこりをふき取ってください。
- キーボードのキーの下やすきまに入ったほこりやゴミなどは、掃除機などで吸い出してくだ さい。
- マウスを長時間使用していると、ほこりなどが付着し正常なマウスの動作を妨げ、動作不良 の原因となることがあります。

## **5 CD/DVDの取り扱い**

CD/DVDの内容は故障の原因にかかわらず保証いたしかねます。製品を長持ちさせ、データ を保護するためにも、次のことを必ず守ってください。

- 傷、汚れをつけないよう、取り扱いには十分にご注意ください。
- CD/DVDを折り曲げたり、表面を傷つけたりしないでください。CD/DVDを読み込むこ とができなくなります。
- CD/DVDを直射日光が当たるところや、極端に暑かったり寒かったりする場所に置かない でください。また、CD/DVDの上に重いものを置かないでください。
- CD/DVDは専用のケースに入れ、清潔に保護してください。
- CD/DVDを持つときは、外側の溝か、中央の穴のと ころを持つようにしてください。 データ記憶面に指紋をつけてしまうと、正確にデータ が読み取れなくなることがあります。

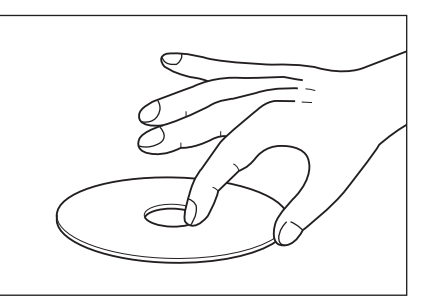

- CD/DVDのデータ記憶面/レーベル面ともにラベルを貼らないでください。
- CD/DVDのデータ記憶面に文字などを書かないでください。
- CD/DVDのレーベル面に文字などを書くときは、油性のフェルトペンなどを使用してください。 ボールペンなど、先の硬いものを使用しないでください。
- CD/DVDが汚れたりほこりをかぶったりしたときは、乾燥した清潔な布でふき取ってください。 ふき取りは円盤に沿って環状にふくのではなく、円盤の中心から外側に向かって直線状にふくよ うにし、乾燥した布ではふき取れない場合は、水か中性洗剤で湿らせた布を使用してください。 ベンジンやシンナーなどの薬品は使用しないでください。

### **6 妨害電波・電圧について**

本装置はVCCI(情報処理装置等電波障害自主規制協議会)基準に基づくクラスA情報技術装 置です。テレビ、ラジオへの影響がある場合は次のことを試みてください。

- テレビ、ラジオの室内アンテナの方向を変える
- テレビ、ラジオに対するパソコン本体の方向を変える
- パソコン本体をテレビ、ラジオから離す
- テレビ、ラジオのコンセントとは別のコンセントを使う
- 受信機に屋外アンテナを使う
- 平行フィーダを同軸ケーブルに変える
- コンセントと機器の電源プラグとの間に市販のフィルターを入れる

以上のような対策を行ってみてもまったく効果がない場合は、『困ったときは』をご覧のうえ、 お問い合わせ先へご相談ください。

VCCIマークのついていない周辺機器を接続すると、テレビ、ラジオなどに影響が出ることが ありますのでご注意ください。

### **67 修理・サービスについて**

保証期間中および保証期間後の保守サービスについては、『困ったときは』をご覧のうえ、お問 い合わせ先にご相談ください。

#### **■ 内蔵バッテリーの寿命について**

●本製品の内蔵バッテリーは消耗品であり、寿命は約3年です(使用環境や保管状態により、 3年に満たない場合があります)。

#### **■ 有寿命部品について**

本製品には、有寿命部品が含まれています。有寿命部品の交換時期の目安は、使用頻度や使用 環境(温湿度など)などの条件により異なりますが、本製品を通常使用した場合、1日に約8時間、 1ヵ月で25日のご使用で約5年です。

上記はあくまで目安であって、故障しないことや無料修理をお約束するものではありません。 なお、24時間を超えるような長時間連続使用など、ご使用状態によっては早期にあるいは製 品の保証期間内でも部品交換(有料)が必要となります。

#### **■**対象品名

ハードディスクドライブ\*1、ソリッドステートドライブ(SSD)\*1、CD/DVDドライブ\*1、キー ボード、マウス、冷却用ファン、電源ユニット

\*1 搭載されているモデルが対象です。

一般社団法人 電子情報技術産業協会「パソコンの有寿命部品の表記に関するガイドライン」 について

http://home.jeita.or.jp/page\_file/20110511155520\_FuLZW1JpDj.pdf

### 8 **|無線LANやインターネットの使用に関するお願い**

#### **■ 無線LANを使用するにあたって**

●無線通信の範囲を最大限有効にするために、次のことを守ってください。

- ・無線LANアクセスポイントとパソコンの間を、金属板などで遮へいしないでください。
- ・無線通信アンテナの周囲に、本や厚い紙の束などの障害物を置かないでください。
- ・無線通信アンテナの周囲を、金属製のケースで覆わないでください。
- ・無線通信アンテナの周囲に、ラベルを貼り付けないでください。
- ・無線LANで通信中は、無線通信アンテナ部分に極力触れないでください。

#### **■ 無線LAN製品ご使用時におけるセキュリティに関するご注意**

(お客様の権利(プライバシー保護)に関する重要な事項です!)

無線LANでは、LANケーブルを使用する代わりに、電波を利用してパソコンなどと無線LAN アクセスポイント間で情報のやり取りを行うため、電波の届く範囲であれば自由にLAN接続が 可能であるという利点があります。

その反面、電波はある範囲内であれば障害物(壁など)を超えてすべての場所に届くため、セキュ リティに関する設定を行っていない場合、次のような問題が発生する可能性があります。

・通信内容を盗み見られる

悪意ある第三者が、電波を故意に傍受し、

IDやパスワードまたはクレジットカード番号などの個人情報

メールの内容

などの通信内容を盗み見られる可能性があります。

・不正に侵入される

悪意ある第三者が、無断で個人や会社内のネットワークへアクセスし、 個人情報や機密情報を取り出す(情報漏えい) 特定の人物になりすまして通信し、不正な情報を流す(なりすまし) 傍受した通信内容を書き換えて発信する(改ざん) コンピューターウイルスなどを流しデータやシステムを破壊する(破壊) などの行為をされてしまう可能性があります。

本来、無線LANアクセスポイントは、これらの問題に対応するためのセキュリティの仕組みを持っ ているので、無線LAN製品のセキュリティに関する設定を行って製品を使用することで、その 問題が発生する可能性は少なくなります。

セキュリティの設定を行わないで使用した場合の問題を十分理解したうえで、お客様自身の判 断と責任においてセキュリティに関する設定を行い、製品を使用することをおすすめします。

### **■ セキュリティ機能**

セキュリティ機能を使用しないと、無線LAN経由で部外者による不正アクセスが容易に行える ため、不正侵入や盗聴、データの消失、破壊などにつながる危険性があります。不正アクセス を防ぐために、暗号化機能(WEP、WPA™)を設定されることを強くおすすめします。また、 お使いの無線LANアクセスポイントで、登録したMACアドレスのみ接続可能にする設定など の対策も有効です。公共の無線LANアクセスポイントなどで使用される場合は、「Windows ファイアウォール」やファイアウォール機能のあるウイルスチェック/セキュリティ対策ソフ トを使用して、不正アクセスを防止してください。

### **■ 青少年がおられる家庭の皆様へ〜 重要なお知らせとお願い**

インターネットの発展によって、世界中の人と容易にメールのやりとりをしたり、個人や企業 が開設しているインターネット上のサイトを活用したりすることによって、必要なときに必要 とする情報を瞬時に検索することが可能となっています。しかしながら、インターネットには 違法情報や有害情報という負の側面があります。特に青少年にとって、下記のようなインター ネット上のサイトは、情報入手の容易化や機会遭遇の増大などによって、青少年の健全な発育 を阻害し、犯罪や財産権侵害、人権侵害などの社会問題の発生を助長していると見られています。

- アダルトサイト(ポルノ画像や風俗情報)
- 出会い系サイト
- 暴力残虐画像を集めたサイト
- 他人の悪口や誹謗中傷を載せたサイト
- 犯罪を助長するようなサイト
- 毒物や麻薬情報を載せたサイト

アダルトサイトが青少年にとっていかに有害であっても、他人のサイトの公開を止めさせるこ とはできません。情報を発信する人の表現の自由を奪うことになるからです。また、日本では 非合法であっても、海外に存在しその国では合法のサイトもあり、それらの公開を止めさせる ことはできません。

有害なインターネット上のサイトを青少年に見せないようにするための技術が、「フィルタリン グ」といわれるものです。フィルタリングは、情報発信者の表現の自由を尊重しつつ、情報受 信者の側で閲覧の制御を行う技術的手段で、100%万全ではありませんが、多くの有害な情報 へのアクセスを自動的に制限することができる有効な手段です。特に青少年がおられるご家庭 では、ご自宅のパソコンにフィルタリング機能を持つソフトウェアを購入しインストールする か、インターネット事業者のフィルタリング・サービスの利用をご検討されることをおすすめ します。

「フィルタリング」は、ソフトウェアあるいはサービス事業者によって、「有害サイトブロック」 「Webフィルタ」「インターネット利用管理」などと表現される場合もあり、それぞれ、機能、 利用条件が異なっています。ソフトウェア提供会社あるいは、お客様が契約されているインター ネット事業者に、事前にご確認されることをおすすめします。

#### 【 参考資料 】

● 一般社団法人電子情報技術産業協会のユーザー向け啓発資料 「パソコンサポートとつきあう方法」 http://home.jeita.or.jp/cgi-bin/page/detail.cgi?n=372&ca=14

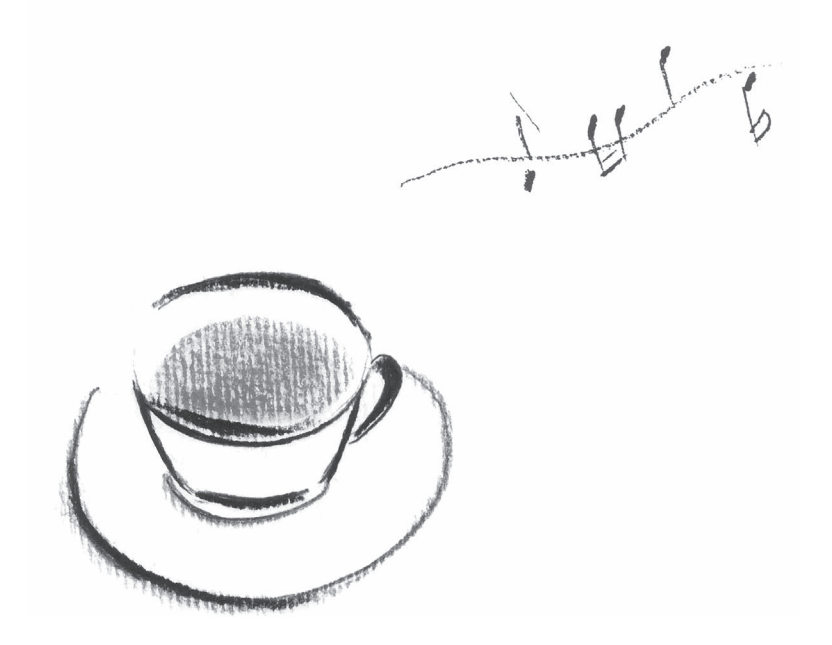

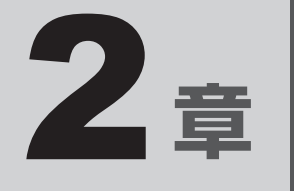

# ハードウェアについて

本章ではパソコン本体の機能と、PCI Expressカードなどを取り付ける 方法について説明します。 注意事項を守り、正しく取り扱ってください。

本製品では次のメディアカードをSDカードスロットに差し込んで、データの読み出しや書き 込みができます。

## **1 使えるメディアカードについて**

● SDメモリカード (SDHCメモリカード、SDXCメモリカードを含みます。) \*1\*2

1 メディアカードを使う

● miniSDメモリカード (miniSDHCメモリカードを含みます。) \*1\*2

**−SDカードスロット−**

- microSDメモリカード (microSDHCメモリカード、microSDXCメモリカードを含みま す。)\*1\*2
- \*1 すべてのメディアの動作を保証するものではありません。
- \*2 SDIOカードには対応していません。

miniSDメモリカードとmicroSDメモリカードは、必ずSDメモリカード変換アダプターを装 着した状態でご使用ください。

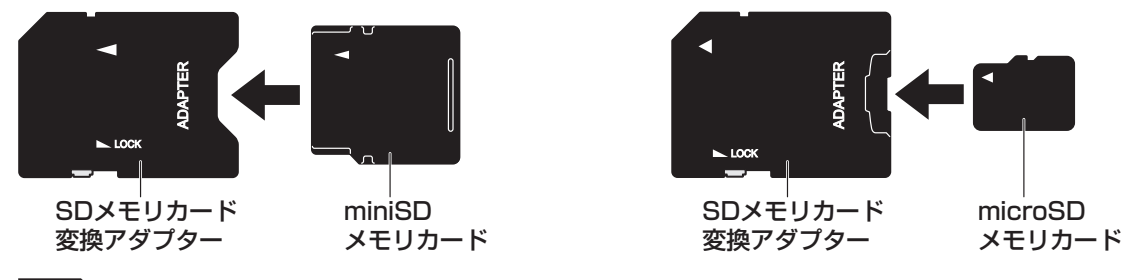

■参照 ▶ 変換アダプターの装着や使用方法『メディアカードに付属している説明書』

\* イラストは、実際のものと異なる場合があります。

### **2 メディアカードのセット/取り出し**

## **お願い** メディアカードの使用にあたって

- メディアカードへのアクセス中は、電源を切ったり、メディアカードを取り出したり、パソコン 本体を動かしたりしないでください。データやメディアカードが壊れるおそれがあります。
- メディアカードは無理な力を加えず、静かに挿入してください。正しくセットされていない場合、 パソコンの動作が不安定になったり、メディアカードが壊れるおそれがあります。
- スリープ中は、メディアカードを取り出さないでください。データが消失するおそれがあります。
- メディアカードの端子部分には触れないでください。静電気で壊れるおそれがあります。
- メディアカードを取り出す場合は、必ずシステム上で使用停止の手順を行ってください。データ が消失したり、メディアカードが壊れるおそれがあります。

### **■ メディアカードのセット**

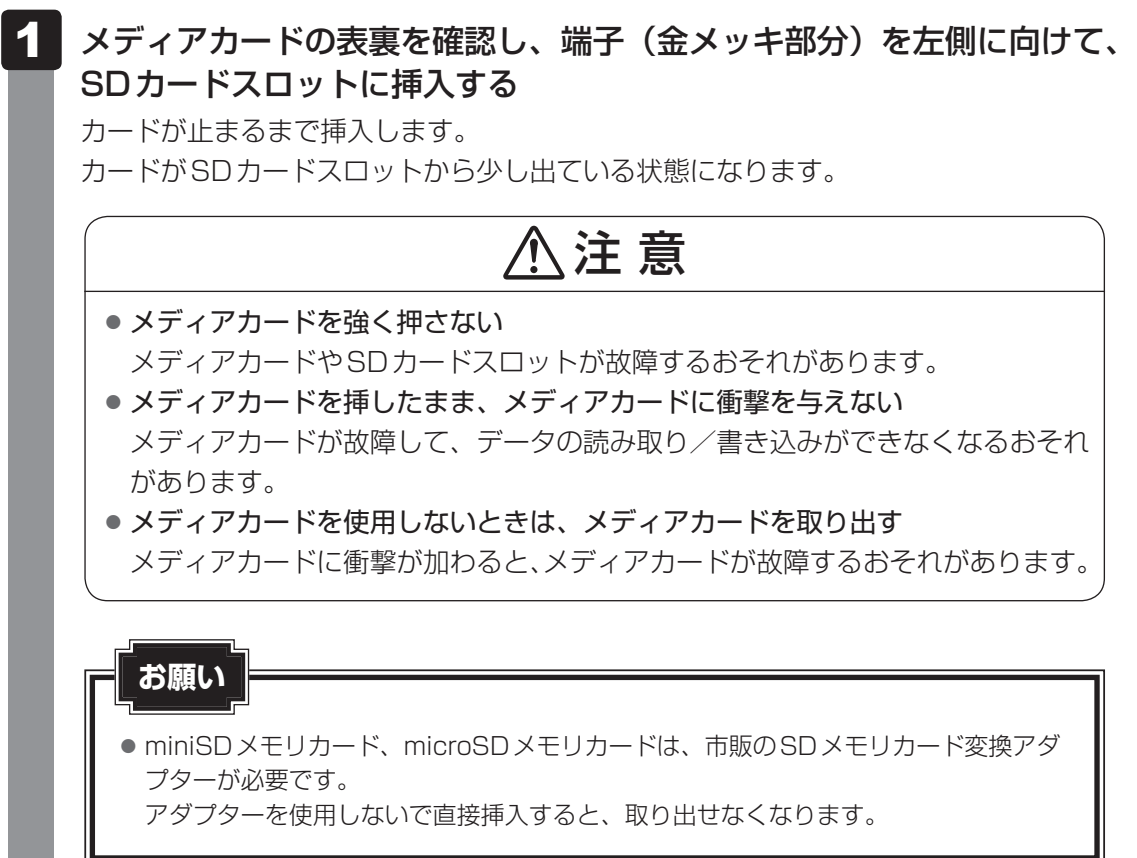

#### **■ メディアカードの取り出し**

メディアカードに保存しているファイルを使用していたり、ウィンドウを開いたりしていると、 取り出しができません。

ファイルやウィンドウを閉じてから、操作を行ってください。

#### メディアカードの使用を停止する 1

#### 1通知領域の [ハードウェアを安全に取り外してメディアを取り出す]アイコン( ) をクリックする

\* 通知領域にアイコンが表示されていない場合は、 へ をクリックしてください。

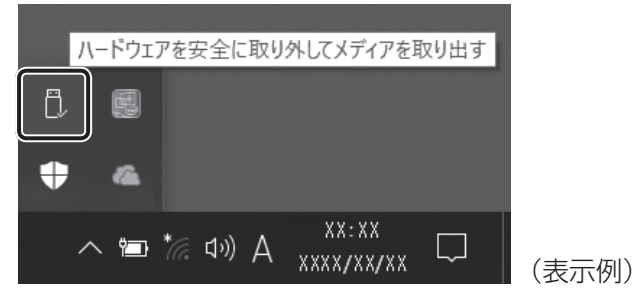

②表示されたメニューから [(取りはずすメディアカード) の取り出し] をクリック する

#### メディアカードを抜く 2

そのまま手で取り出します。

マイクやヘッドホンを使う

本製品のマイク入力/ヘッドホン出力端子にヘッドホンやヘッドセットを接続できます。

### **1 使用できる端子の種類|**

本製品のマイク入力/ヘッドホン出力端子で使用できる端子の種類は次のとおりです。

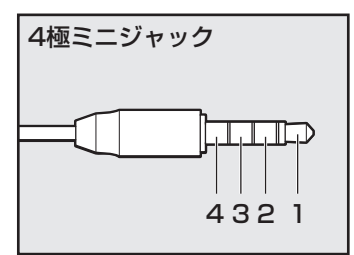

- プラグは直径3.5mm4極ミニジャックタイプが使用できます。
- 左図の数字は、次の内容を示します。
	- 1:ヘッドホン左 2:ヘッドホン右 3:グランド(マイク) 4:マイク(グランド)
- 3ピンと4ピンのグランドとマイクは、本製品が自動識別し ます。
- マイク機能のみ、ヘッドホン機能のみを使用する場合、設定 の変更を行う必要があります。

参照 「本節 2 設定を変更する」

● プラグは直径3.5mm3極ミニジャックタイプが使用できます。 ● ヘッドホンが使用できます。

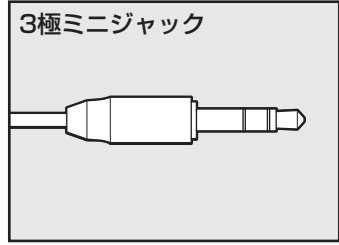

音声認識ソフトとあわせて使用する場合は、各アプリケーションの取り扱い元が推奨するマイ クを使用してください。

すべてのヘッドホン、ヘッドセットに対応するものではありません。

### 2 **設定を変更する**

マイク入力/ヘッドホン出力端子やLINE IN端子/LINE OUT端子の設定を変更できます。

- ヘッドセットやオーディオ機器などを接続する 1
- [スタート]ボタン( +)をクリックする 2
- [Realtek Audio Console] をクリックする 3
- 画面左側の[デバイス詳細設定]をクリックする 4
- 使用したいデバイスや、設定を選択する 5
- [閉じる] ボタン ( × ) をクリックする 6

# 3 USB対応機器を使う

本製品のUSBコネクタは、USB3.1 Gen2、USB3.0、USB2.0に対応しています。 コネクタによって、対応しているUSBの規格が異なります。

参照 > 各USB コネクタの対応規格「1章 1 各部の名称と機能」

USB対応機器すべての動作を保証するものではありません。

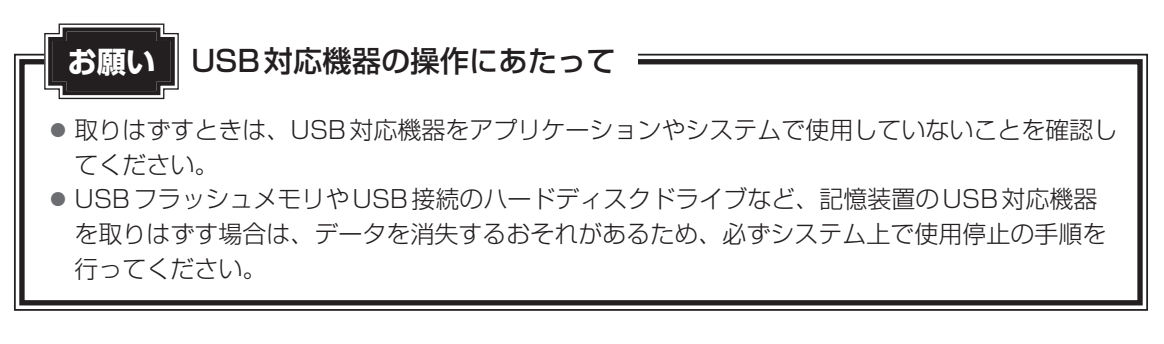

**参照 ▶ USB対応機器の詳細について『USB対応機器に付属している説明書』** 

### **■ USBの常時給電**

アイコンが付いているUSBコネクタでは、パソコンがスリープ状態、休止状態、シャット ダウン状態でも、USBコネクタにUSBバスパワー(DC5V)を供給することができます。 本機能を利用して、USBに対応する携帯電話や携帯型デジタル音楽プレーヤーなどの外部機器 の使用および充電ができます。

\* USBケーブルは本製品に含まれていません。別途ご使用の機器に対応したケーブルを準備してください。

なお、本機能はすべてのUSB対応機器の使用および充電を保証するものではありません。

**お願い USBの常時給電について:** 

- 本機能を利用する場合は、電源コードを接続してパソコン本体をコンセントに接続しておく必要 があります。
- ケアイコンが付いているUSBコネクタに接続しているUSB周辺機器が正しく動作しない場合 があります。この場合、ほかのUSBコネクタを使用してください。
- 本機能を利用しての充電は、専用充電器で充電する場合と比較して、より多くの充電時間が必要 になることがあります。
- USB対応機器の給電中にパソコン本体の電源を切ると、正常に充電できない場合があります。こ の場合は、一度USB対応機器を取りはずしてから再接続してください。
- パソコン本体の電源ON/OFFと連動するUSBバスパワー (DC5V) 連動機能を持つ外部機器は、 常に動作状態になることがあります。
- 常時給電に対応したUSBコネクタに接続された外部機器の使用電流が過大の場合、安全性確保 のためUSBバスパワー(DC5V)の供給を停止させることがあります。 この場合、外部機器の仕様を確認し、常時給電に対応したUSBコネクタに接続する外部機器の 使用電流全体の合計を2.1A以下にしてください。
- その後、パソコン本体の電源をON/OFFすることで復帰します。
- 4 アイコンが付いているUSBコネクタでは「USB WakeUp機能」 \*1が機能しない場合があり ます。この場合、ほかのUSBコネクタを使用してください。
	- \*1 USB WakeUp機能とは、USBコネクタに接続した外部機器によってパソコン本体をスリープ状 態から復帰させる機能です。本機能は、すべてのUSBコネクタで有効です。

#### ■ 電源OFF時の高速充電について

接続するUSB対応機器とUSBケーブルが2.0A充電に対応している場合、パソコンがスリー プ状態、休止状態、シャットダウン状態のときにUSBコネクタにUSBバスパワー(DC5V) を最大2.0Aまで供給し、短時間で充電できます。

\* USBケーブルは本製品には含まれていません。別途ご使用の機器に付属の高速充電に対応したケーブルを準 備してください。

#### \* ドライブ搭載モデルのみ

本製品にはDVD-ROMドライブまたはDVDスーパーマルチドライブのいずれかが1台搭載さ れています。

搭載されているドライブの種類は、ご購入のモデルにより、異なります。

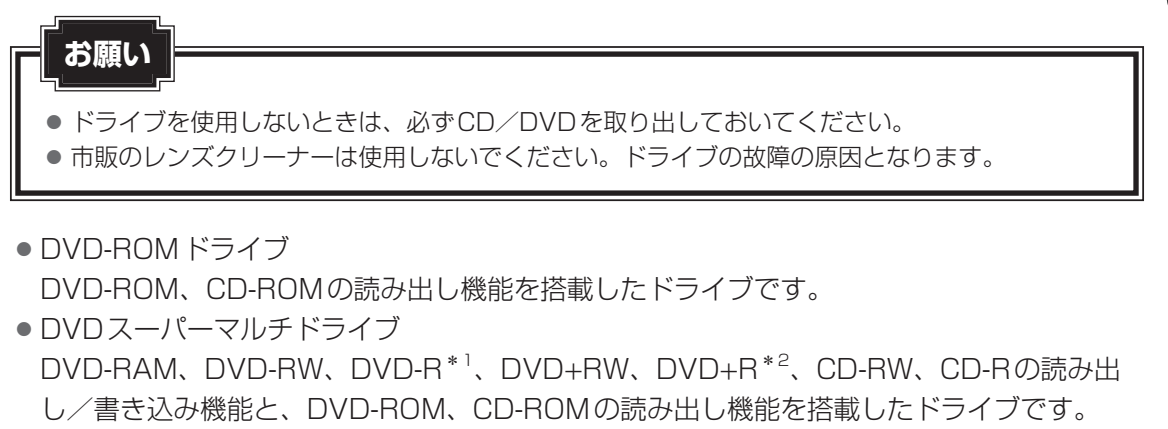

- \*1 本書では、「DVD-R」と記載している場合、特に書き分けのある場合を除き、DVD-R DL(DVD-R Dual Laver)を含みます。
- \*2 本書では、「DVD+R」と記載している場合、特に書き分けのある場合を除き、DVD+R DL(DVD+R Double Laver) を含みます。

### 1 **ドライブの各部の名称と機能**

搭載されているDVD-ROMドライブまたはDVDスーパーマルチドライブの各部の名称と機能 は次のとおりです。

なお、イラストは一例です。購入したモデルによってはボタンの位置などは異なります。

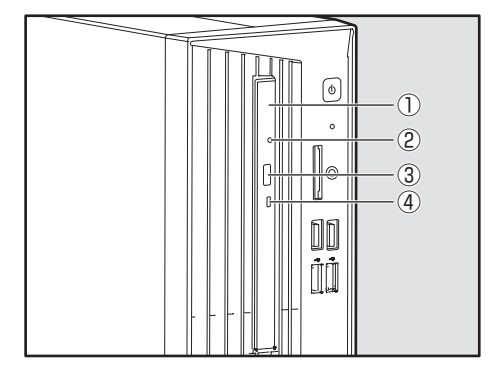

#### ① ディスクトレイ

CD/DVDをセットする部分です。

② イジェクトホール

故障などで電源が入らない場合、先の細い丈夫な もの(クリップを伸ばしたものなど)で押してディ スクトレイを強制的に出します。 通常は使用しません。

- ③ イジェクトボタン ディスクトレイの出し入れのときに押します。
- ④ アクセスランプ

CD/DVDへのアクセスが行われているときに、 点灯します。

### **2 CD/DVDを使う前に**

 $\ast$  書き込み機能は DVD スーパーマルチモデルのみ

● CD-ROM、DVD-ROMからの読み出し速度は、次のとおりです。

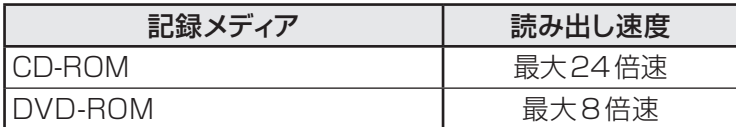

● CD-RW、CD-R、DVD-RAM、DVD-RW、DVD-R、DVD+RW、DVD+R に書き込む際に は、次のメーカーのメディアを使用することを推奨します。

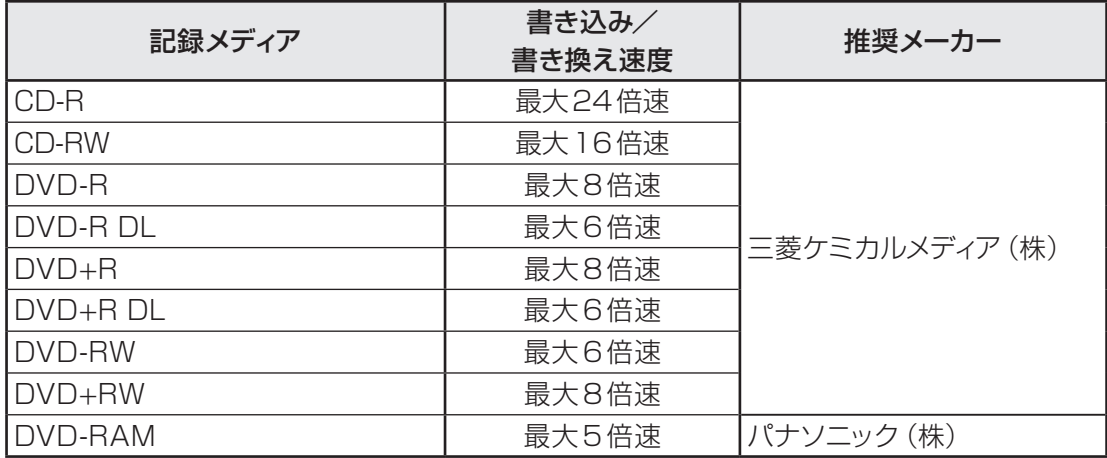

これらのメーカー以外のメディアを使用すると、うまく書き込みができない場合があります。

- CD-R、DVD-R、DVD+Rに書き込んだデータの消去はできません。
- CD-RW、DVD-RW、DVD+RWの消去されたデータを復元することはできません。消去の 際は、メディアの内容を十分に確認してから行ってください。
- 書き込み可能なドライブが複数台接続されているときには、書き込み・消去するメディアを セットしたドライブを間違えないよう十分に注意してください。
- DVD-RAM、DVD-RW、DVD-R、DVD+RW、DVD+Rへの書き込みでは、ファイルの管 理領域なども必要になるため、メディアに記載された容量分のデータを書き込めない場合が あります。
- DVD-RW、DVD-Rへの書き込みでは、DVDの規格に準拠するため、書き込むデータのサ イズが約1GBに満たない場合にはダミーのデータを加えて、最小1GBのデータに編集して 書き込みます。このため、実際に書き込もうとしたデータが少ないにもかかわらず、書き込 み完了までに時間がかかることがあります。
- DVD-RAMをドライブにセットしたとき、システムがDVD-RAMを認識するまでに多少時 間がかかります。
- カートリッジタイプのDVD-RAMは、カートリッジから取り出してドライブにセットしてく ださい。
- ハードディスクに不良セクターがあると書き込みに失敗するおそれがあります。 定期的に「エ ラーチェック」でクラスターのチェックを行うことをおすすめします。
- ドライブの構造上、メディアの傷、汚れ、ほこり、チリなどにより読み出し/書き込みがで きなくなる場合があります。データなどを書き込むときは、メディアの状態をよくご確認く ださい。

### $\widehat{A}$   $\times$   $\pm$

- 市販のDVD-Rには業務用メディア (for Authoring) と一般用メディア (for General) があります。 業務用メディアはパソコンのドライブでは書き込みを行うことができません。 一般用メディア(for General)を使用してください。
- 市販のDVD-RAM、DVD-RW、DVD-R、DVD+RW、DVD+Rには「for Data」と「for Video」の 2種類があります。映像を保存する場合や家庭用DVDビデオレコーダーとの互換性を重視する場合は 「for Video」を使用してください。
- ●作成したDVDは、一部の家庭用DVDビデオレコーダーやパソコンでは再生できないこともあります。 また、作成したDVD+R DLメディアを再生するときは、DVD+R DLメディアの読み取りに対応して いる機器を使用してください。DVD-R DLメディアを再生するときは、DVD-R DLメディアの読み取 りに対応している機器を使用してください。

### 3 CD/DVDのセットと取り出し

#### **お願い**

- 電源が入っているときには、イジェクトホールを押さないでください。CD/DVDのデータやド ライブが壊れるおそれがあります。
- CD/DVDのセットと取り出しは、電源ON時に行ってください。電源OFF時に行っても、ディ スクトレイの出し入れはできません。 故障などで電源が入らない場合は、ドライブのイジェクトホールを先の細い、丈夫なもの(たと
- えばクリップを伸ばしたもの)で押してください。ディスクトレイが出てきます。
- CD/DVDをディスクトレイにセットするときは、無理な力をかけないでください。
- ドライブを使用しないときは、必ずCD/DVDを取り出しておいてください。
- 外側を切り欠いた CD/DVDなど正常な円形ではない CD/DVD や、変形した CD/DVD、ラ ベルを貼ったCD/DVDは使用しないでください。異常振動の発生や故障の原因となります。

## √ ×モ

- CD/DVDの種類によっては、取り出すとき自動的にセッションを閉じてしまう場合があります。こ のとき、確認のメッセージなどは表示されません。 よく確認してからCD/DVDをセットしてください。 この機能を無効にするには、次のように操作してください。
	- ① タスクバーの[エクスプローラー]ボタンをクリックする 「エクスプローラー」が起動します。
	- ② ドライブのアイコンを右クリックし、表示されたメニューから [プロパティ] をクリックする ドライブのプロパティ画面が表示されます。
	- ③[書き込み]タブで[共通の設定]ボタンをクリックする
	- 4) [共通の設定] 画面で [シングル セッション ディスクを取り出すとき]と[マルチ セッション ディ スクを取り出すとき]のチェックをはずし、[OK]ボタンをクリックする

### **■ CD/DVDのセット**

**お願い**

#### ドライブのイジェクトボタンを押す 1

ディスクトレイが出てきます。

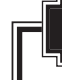

● イジェクトボタンは、アクセスランプが消灯している状態で押してください。

#### ディスクトレイを引き出す 2

CD/DVDをセットする面がすべて出るまで引き出します。

CD/DVDディスクラベルを左側にして、穴の部分をディスクトレイ 中央凸部に合わせ、セットする 3

CD/DVDをセットするときは、ディスクトレイを強く押しすぎないでください。

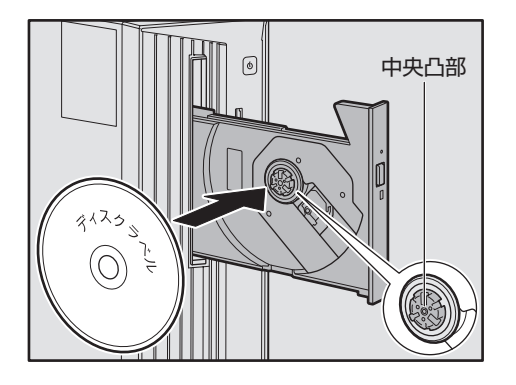

このとき、レンズおよびその周辺(ディスクトレイの裏側も含む)に触れないように注 意してください。

「カチッ」と音がして、セットされていることを確認してください。

#### ディスクトレイを押し戻す 4

ディスクトレイが格納されます。
### **■ CD/DVDの取り出し**

#### ドライブのイジェクトボタンを押す 1

ディスクトレイが出てきます。

**お願い**

● イジェクトボタンは、アクセスランプが消灯している状態で押してください。

#### ディスクトレイを引き出す 2

CD/DVDをセットする面がすべて出るまで引き出します。

CD/DVDの端をそっと持ち、取り出す 取り出しにくいときは、中央凸部を少し押してください。簡単に取り出せるようにな ります。 このとき、レンズおよびその周辺(ディスクトレイの裏側も含む)に触れないように注 意してください。 3

#### ディスクトレイを押し戻す 4

ディスクトレイが格納されます。

### **■ ディスクトレイが出てこない場合**

# 注 意

● クリップなどを使う場合は、取り扱いに十分注意する 先端のとがった部分でけがをするおそれがあります。

電源を切っているときは、イジェクトボタンを押し てもディスクトレイは出てきません。 電源が入らない場合は、イジェクトホールを、先の 細い丈夫なもの(クリップを伸ばしたものなど)で 押してください。 次の場合は、電源が入っていても、イジェクトボタン を押したあとすぐにディスクトレイは出てきません。 アクセスランプの点滅が終了したことを確認してか らイジェクトボタンを押してください。

・電源を入れた直後

- ・ディスクトレイを格納した直後
- ・再起動した直後
- ・スリープ状態のとき

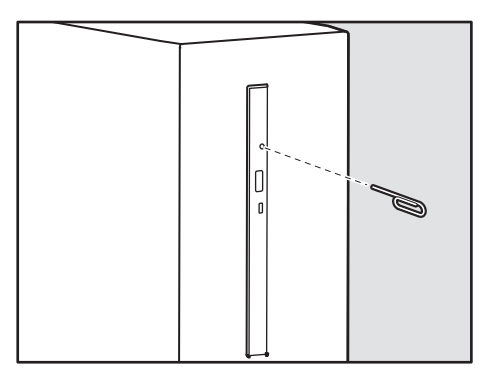

\* イラストは一例です。購入したモデルに よってはイジェクトホールの位置などは異 なります。

参照 イジェクトボタン、イジェクトホール、アクセスランプの位置 「本節 - 1 ドライブの各部の名称と機能」

5 機器の拡張を行うときは

本製品は、PCI Expressカードやメモリを増設して、システムの拡張を図ることができます。

システムの拡張についてはパソコンの内部について、ある程度の知識や経験のあるかた(以前 にPCI Expressカードやメモリの取り付けなどを行われたかた)を対象としております。シス テム拡張の経験のないかたや難しいと思われるかたは、『困ったときは』をご覧のうえ、お問い 合わせ先、または営業担当にご相談ください(作業をご依頼の場合は有料で行います)。

### 1 **作業前の注意事項**

## 注 意

● 作業を始める前に、必ずパソコン本体の電源を切り、電源コードなどのすべてのケーブル を取りはずす

守らないと、感電・けがのおそれがあります。

- 電源を切った直後に機器の拡張を行わない 電源を切った直後は内部が高温になっており、やけどのおそれがあります。電源を切った あと、30分以上たってから本体カバーを取りはずしてください。
- 作業上必要な場所以外には手を触れない 内部には高電圧部分があるので、感電のおそれがあります。
- 作業用手袋を着用する 本体内部や回路基板などには鋭利な部分があり、けがのおそれがあります。
- 必ず『増設する機器に付属の説明書』をお読みになったうえで、取り付けを行ってください。
- 注意事項は、増設する機器によって異なります。各項目をよく読んでから作業を行ってくだ さい。
- 作業は指示された手順で行ってください。
- ●静電気の発生しやすい環境(じゅうたんの上など)で作業しないでください。静電気を帯び ることにより電子部品が故障することがあります。
- 湿気やほこりが少なく、直射日光の当たらない場所で作業を行ってください。
- 温度範囲は10〜35℃、湿度範囲は20〜80%ですが、結露するような急激な温度変化を与 えないでください。
- 本書に記載している手順は、モデルによって、一部実際とは異なる場合があります。

● コネクタの接続、本体カバーの取りはずし/取り付けなどで、ドライバーを使用する場合は、 必ずネジに合ったものをご使用ください。

ネジに合わないドライバーは、十字穴にすきまができて安定しません。また、無理に使用す ると、十字穴をつぶす原因になります。

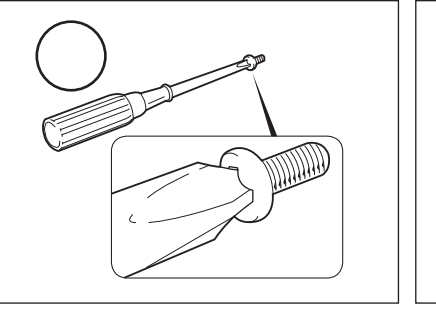

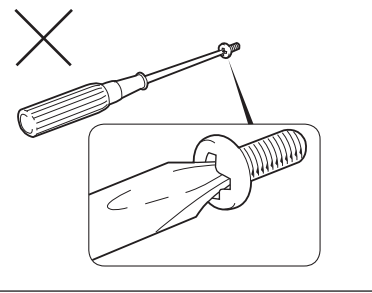

- ●取りはずしたネジは紛失しないように注意してください。また、機器内部に落とさないでく ださい。
- ネジは数種類あります。取りはずしたネジは必ず元のネジ穴に取り付けてください。
- 本体へのケーブル接続は、コネクタの形状に注意して正しく差し込んでください。コネクタ に無理な力が加わるとピンが折れたり曲がったりします。ケーブルのコネクタに固定用ネジ がある場合は、ケーブルがはずれないようにネジをしめてください。
- 電源コードの接続は、①アース線の接続、②電源プラグのコンセントへの接続の順に行って ください。取りはずす場合は、①電源プラグ、②アース線の順に行ってください。
- 異常や故障が発生したら、『困ったときは』をご覧のうえ、お問い合わせ先、または営業担 当にご相談ください。

### **2 作業前の注意事項**

システムの拡張作業で、次のような道具が必要になる場合があります。あらかじめ、ご用意く ださい。

- ・+(プラス)ドライバー
- ・作業用手袋
- ・取りはずしたネジなどを入れる袋

### **3 システム拡張時の設定**

増設する機器によっては、BIOSセットアップなどでの設定が必要になるものがあります。

参照 設定について「3章 1 BIOSセットアップを使う」、『増設する機器に付属の説明書』

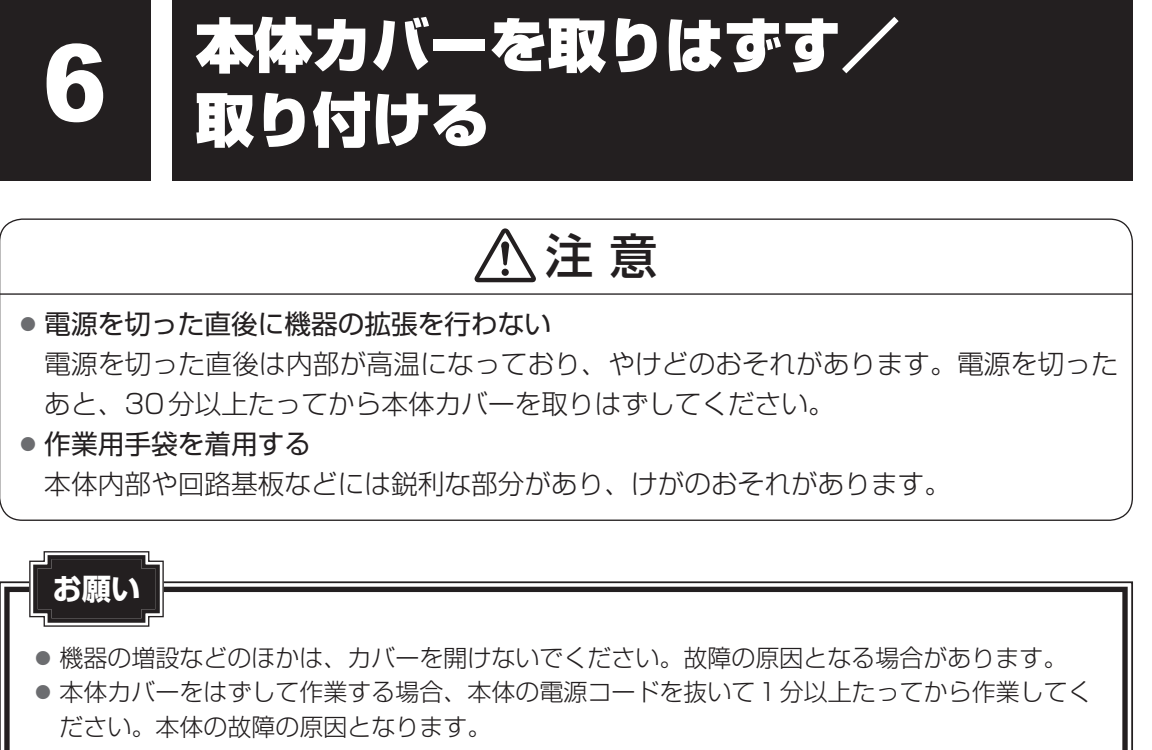

● 本体カバーを取りはずした状態で電源を入れないでください。電源を入れる前には、必ず本体カ バーを取り付けてください。

システムを拡張する場合、さまざまな機器の取り付け位置は本体内部にあるため、本体カバー を取りはずす必要があります。先に本体カバーの取りはずし/取り付けかたをまとめて説明し ます。それぞれの機器の取り付け、取りはずしについては次節より説明します。

### 1 **本体カバーの取りはずし**

\* この操作は、本マニュアルを参照しながら実行することはできません。 必ず本項目のページを印刷してから実行してください。

- 「本章 5 機器の拡張を行うときは」での作業前の注意事項を確認する 1
- データを保存し、 *Shift* キーを押しながら「シャットダウン]をクリッ クする 2
- パソコン本体に接続されているすべての周辺機器の電源を切る 3

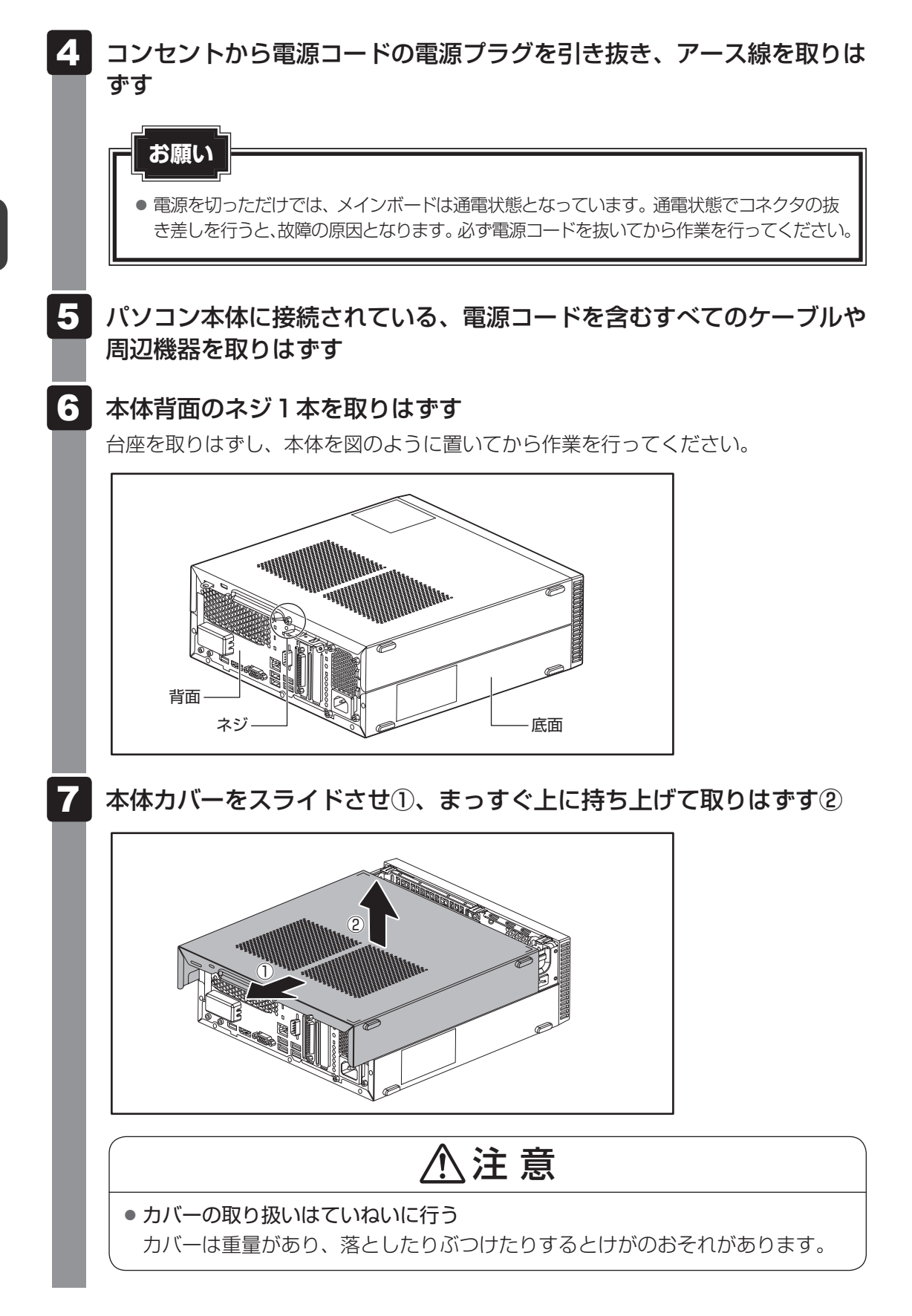

### **2 本体カバーを取りはずしたところ**

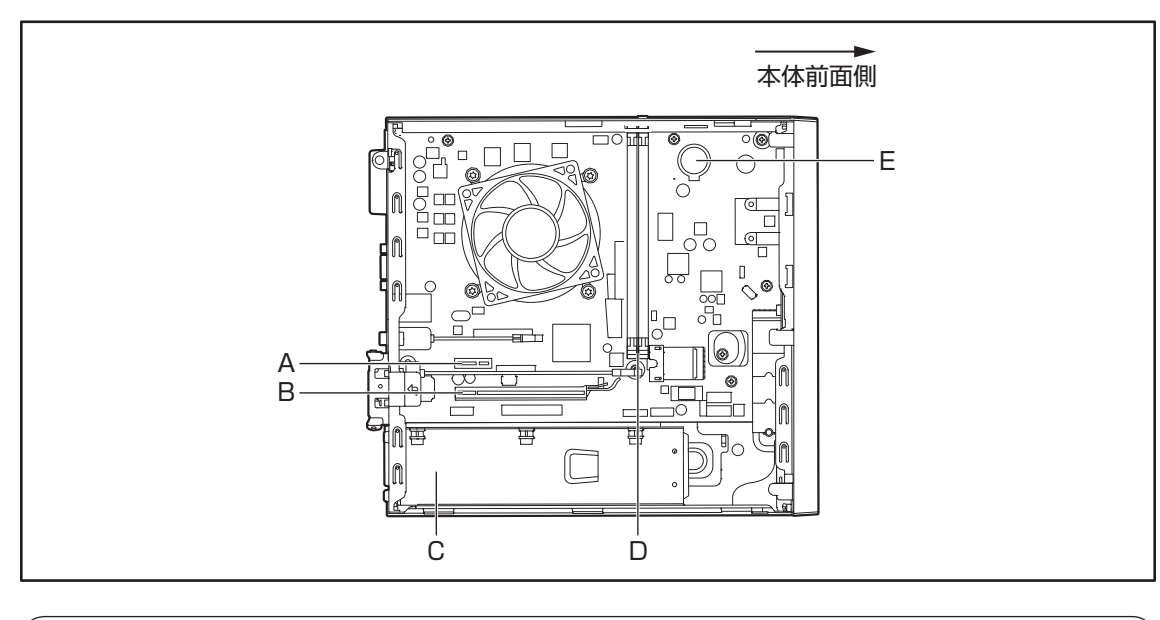

# 注 意

- ユーザー作業エリア以外は分解しない 内部には高電圧部分があり感電のおそれがあります。
- ユーザー作業エリア以外は触れない 本体内部には鋭利な部分があり、けがのおそれがあります。

### \* ユーザー作業エリアは、A、B、D、E です。これ以外の場所には触れないでください。

#### A. PCI Express×1スロット

#### B. PCI Express×16スロット

D.メモリスロット E. 内蔵バッテリー

C.電源ユニット (内部には高電圧部があるためカバーを開 けないこと。)

### **3 本体カバーの取り付け**

\* この操作は、本マニュアルを参照しながら実行することはできません。 必ず本項目のページを印刷してから実行してください。

「本章 5 機器の拡張を行うときは」での作業前の注意事項を確認する

工具類や部品類を本体内部に残していないこと、部品類の取り付けが正 しく、しっかり行われていることを確認する

本体カバーをのせて①、スライドさせる② 3

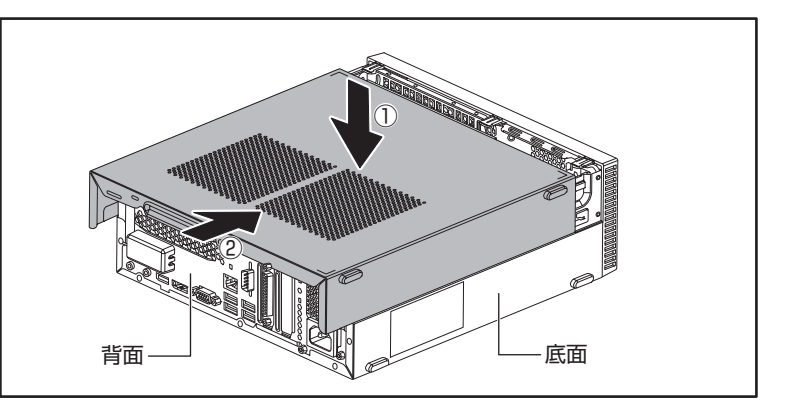

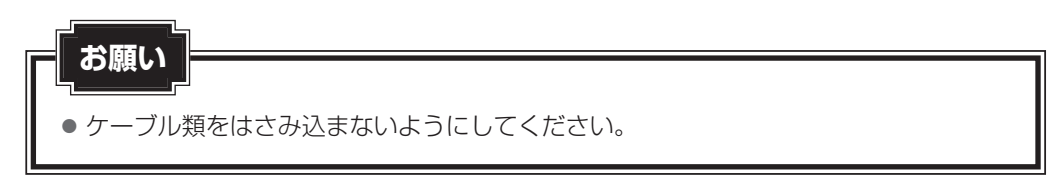

4 本体背面にネジ1本を取り付け、固定する

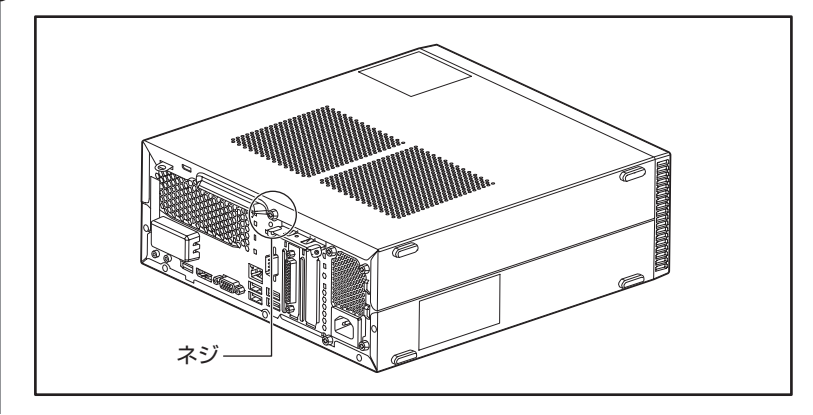

1

2

PCI Expressカードを増設する

### **お願い**

- 本製品で使用できる PCI Express カードは Low Profile 規格に対応したカードのみです。
- すべてのPCI Expressカードの動作を保証するものではありません。

### **1 拡張スロットの位置**

本体には次の拡張スロットが用意されています。

- Low Profile PCI Express × 1 カード用 1個<sup>\*1</sup>
- Low Profile PCI Express × 16カード用 1個
- \*1 モデルによっては、あらかじめこのスロットにパラレルポートが搭載されています(下のイラストはパラ レルポート搭載のものです)。この場合、新しいカードは増設できません。

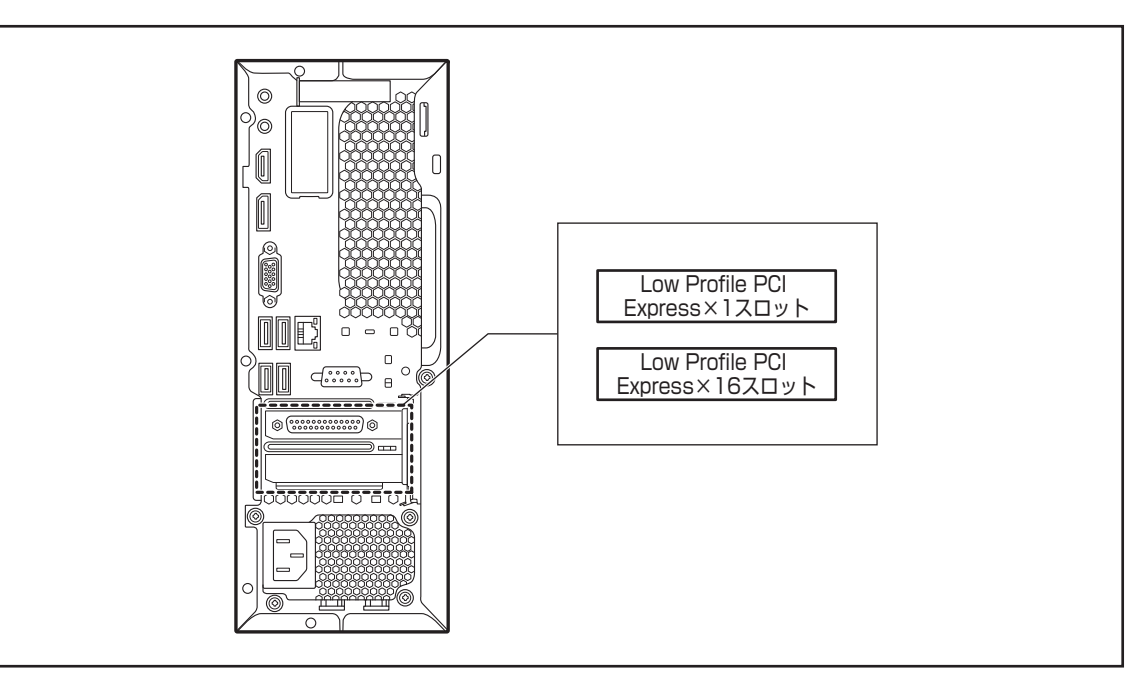

● 拡張スロットの電流容量を超えないように注意してください。 ■参照 ▶ 電流容量について 「本節 3 拡張スロットの電流容量」、『PCI Expressカードに付属の説明書』 ● PCI Expressカードは、特に静電気に対して敏感で、その取り扱いには注意が必要です。 カードを持つときは、カードの縁を持ち、部品や金メッキ部分には触らないようにしてくださ い。保護袋や本体からカードを抜き出したときには、水平で、接地された、静電気のないところに、 部品面を上にして置くようにしてください。カードは、どんな面の上でも、滑らせて移動させな いでください。 **お願い**

### 2 PCI Expressカードの外形図

各スロット用のカードの種類と本体に装着可能なカードの外形図を示します。

### **お願い**

- 接触による事故防止のため高さ制限を守ったカードを使用してください。
- 本体内に装着できる PCI Express カードは、次に示すサイズ以下のものです。このサイズを超える 大きさのカードは取り付けないでください。故障や不具合が発生する場合があります。

### **■ PCI Express×1スロットに装着可能なカード**

PCI Express×1スロットには、次に示すサイズのLow Profile PCI Express×1カードの み装着できます。

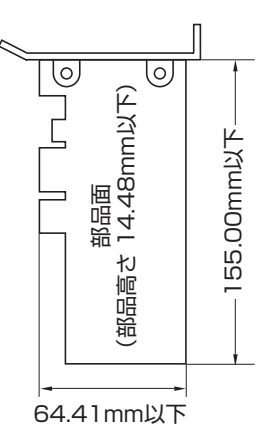

### **■ PCI Express×16スロットに装着可能なカード**

PCI Express×16スロットには、次に示すサイズのLow Profile PCI Express×16カード のみ装着できます。

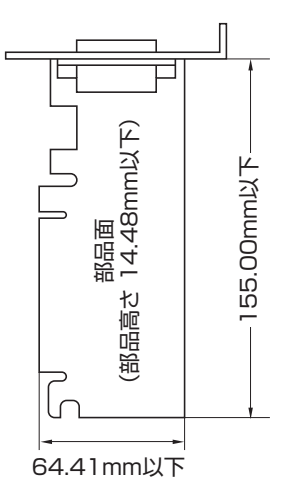

### **3 拡張スロットの電流容量**

拡張スロットで使用可能な電流容量は次のとおりです。拡張デバイスの合計で、次の許容電流 値を必ず守ってください。

**■拡張スロットの許容電流値** 

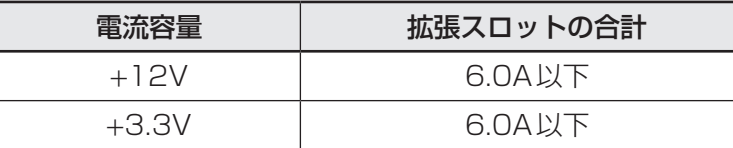

### **4 PCI Expressカードの取り付け**

\* この操作は、本マニュアルを参照しながら実行することはできません。 必ず本項目のページを印刷してから実行してください。

# 注 意

● この作業を行うときは、金具やPCI Expressカードの突起部分で指を傷つけないように 作業用手袋を着用する

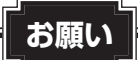

この作業を行うとき、メインボードやほかのボードの部品を損傷しないように注意してください。

- 「本章 5 機器の拡張を行うときは」での作業前の注意事項を確認する 1
- データを保存し、 *Shift* キーを押しながら「シャットダウン]をクリッ クする 2
- パソコン本体に接続されているすべての周辺機器の電源を切る 3
- コンセントから電源コードの電源プラグを引き抜き、アース線を取りは ずす 4
- パソコン本体に接続されている、電源コードを含むすべてのケーブルや 周辺機器を取りはずす 5
- 本体カバーを取りはずす 6

参照 「本章 6 本体カバーを取りはずす/取り付ける」

カードロックを開き①、PCI Expressカードパネルを持ち上げて取り はずす② 7

取りはずしたPCI Expressカードパネルは、大切に保管しておいてください。

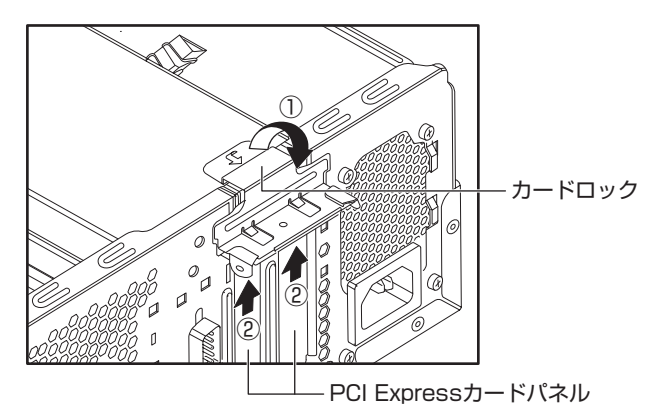

取り付けるPCI Expressカードを保護袋から抜き出し、水平で、接地 された、静電気のないところに、部品面を上にして置く 8

保護袋はもう一度取りはずしたときのために保管しておいてください。

『PCI Expressカードに付属の説明書』に従って、カードのジャンパ やスイッチの設定をする 9

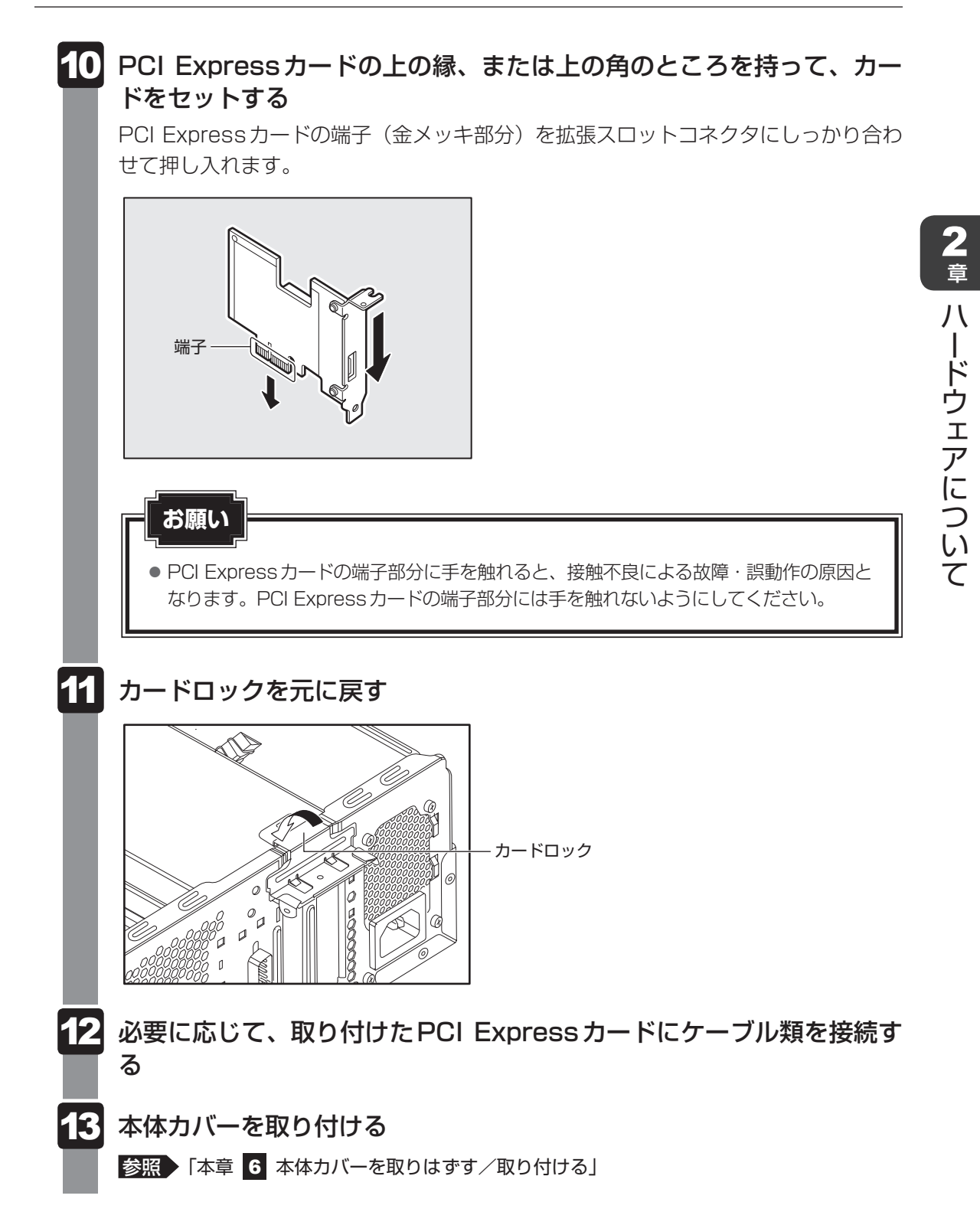

### **5 PCI Expressカードの取りはずし**

\* この操作は、本マニュアルを参照しながら実行することはできません。 必ず本項目のページを印刷してから実行してください。

PCI Expressカードの取りはずし方法について説明します。取り付け時の図を参照しながら作 業を進めてください。

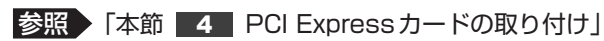

## 注 意

● この作業を行うときは、金具やPCI Expressカードの突起部分で指を傷つけないように 作業用手袋を着用する

「本章 5 機器の拡張を行うときは」での作業前の注意事項を確認する 1

- <del>デー</del>タを保存し、 *Shift* キーを押しながら [シャットダウン] をクリッ クする 2
- パソコン本体に接続されているすべての周辺機器の電源を切る 3
- コンセントから電源コードの電源プラグを引き抜き、アース線を取りは ずす 4
- パソコン本体に接続されている、電源コードを含むすべてのケーブルや 周辺機器を取りはずす 5
- 本体カバーを取りはずす 6

参照 「本章 6 本体カバーを取りはずす/取り付ける」

- PCI Expressカードに接続されているケーブルがあれば、取りはずす 再度取り付けるときのために、取りはずしたケーブルは大切に保管しておいてくださ い。 7
- カードロックを開く 8
- PCI Expressカードの縁を持って、引き抜く PCI Express×16カードを取りはずすときは、カードを固定しているロックをはず してから引き抜いてください。 9
- PCI Expressカードを、静電気対策された保護袋に入れて保管する 10

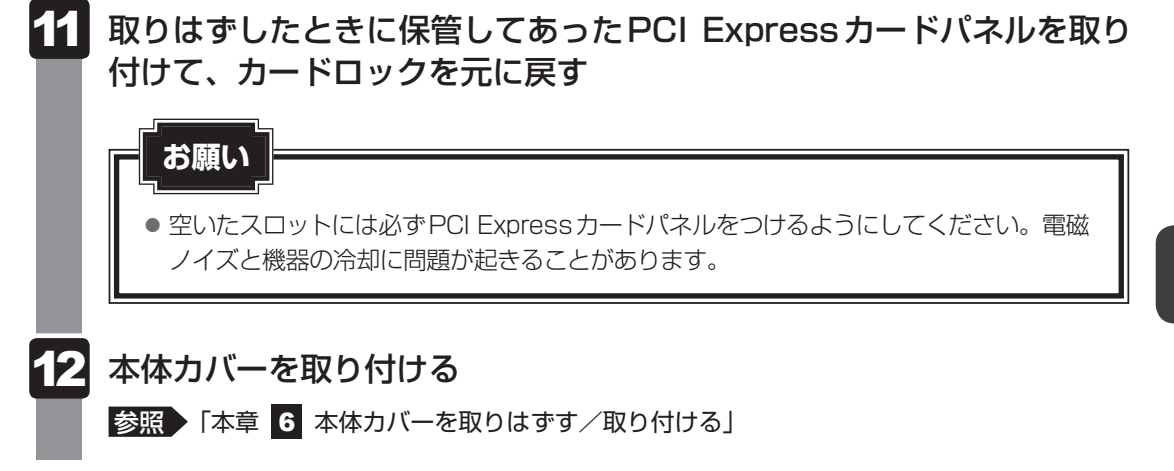

# 8 メモリを増設する

メモリスロットに増設メモリを取り付けることができます。

ご購入のモデルによって、あらかじめ取り付けられているメモリの容量が異なります。 取り付けられているメモリを増設メモリ(本製品のオプション)と付け替えたり、メモリが取 り付けられていないスロットに増設メモリ(本製品のオプション)を取り付けることができます。

モデルによっては、すでに最大容量のメモリが取り付けられている場合があります。その場合は、 増設できません。

### **お願い**

- 必ず『増設メモリに付属の説明書』をお読みになったうえで作業を行ってください。
- 増設メモリの取り付けが難しいと思われるかたは、保守サービスでの取り付けをおすすめします。 『困ったときは』をご覧のうえ、お問い合わせ先、または営業担当に作業をご依頼ください(有料 です)。
- メモリを増設するときは、必ず本製品のオプションをお買い求めください。その他の製品を使用 することはできません。もし使用した場合は、本体が正常に動作しない、または故障の原因にな ります。

### インス メモ デュアルチャネルについて

● メモリを2枚装着している場合、デュアルチャネルに対応します。デュアルチャネルで動作すると、2 枚のメモリに効率よくアクセスできます。

2 章

 $\overline{1}$ 

ードウェアについて

### 1 **増設メモリの取り付け**

\* この操作は、本マニュアルを参照しながら実行することはできません。 必ず本項目のページを印刷してから実行してください。

### **お願い**

- 増設メモリは、静電気にたいへん弱い部品で構成されています。身体に静電気を帯びた状態で増 設メモリを扱うと、増設メモリが破壊される原因となります。増設メモリの取り付け/取りはず しを行う場合は、静電気を逃がしてから作業を行ってください。接地された手近にある金属製の ものに軽く指を触れるだけで、静電気を逃がすことができます。
- 増設メモリの端子部分に手を触れると、接触不良による故障・誤動作の原因となります。増設メ モリの端子部分には手を触れないようにしてください。
- 増設メモリの取り付け/取りはずしを行う場合は、端子やICなどに触れないよう、縁を持ってく ださい。

「本章 5 機器の拡張を行うときは」での作業前の注意事項を確認する 1

- データを保存し、 *Shift* キーを押しながら「シャットダウン] をクリッ クする 2
- パソコン本体に接続されているすべての周辺機器の電源を切る 3
- コンセントから電源コードの電源プラグを引き抜き、アース線を取りはずす 4
- パソコン本体に接続されている、電源コードを含むすべてのケーブルや 周辺機器を取りはずす 5
- 本体カバーを取りはずす 6

参照 「本章 6 本体カバーを取りはずす/取り付ける」

フロントパネルの左側面のツメ(3箇所)をはずし①、フロントパネルを 取りはずす② 7

フロントパネルは、ツメで固定されています。

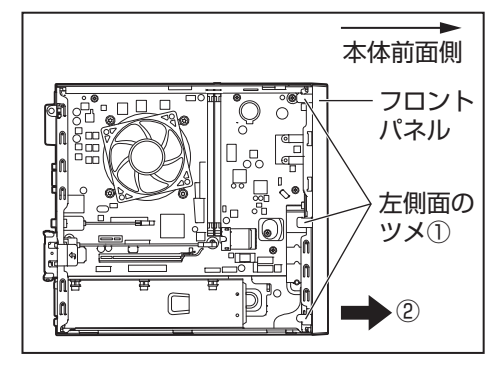

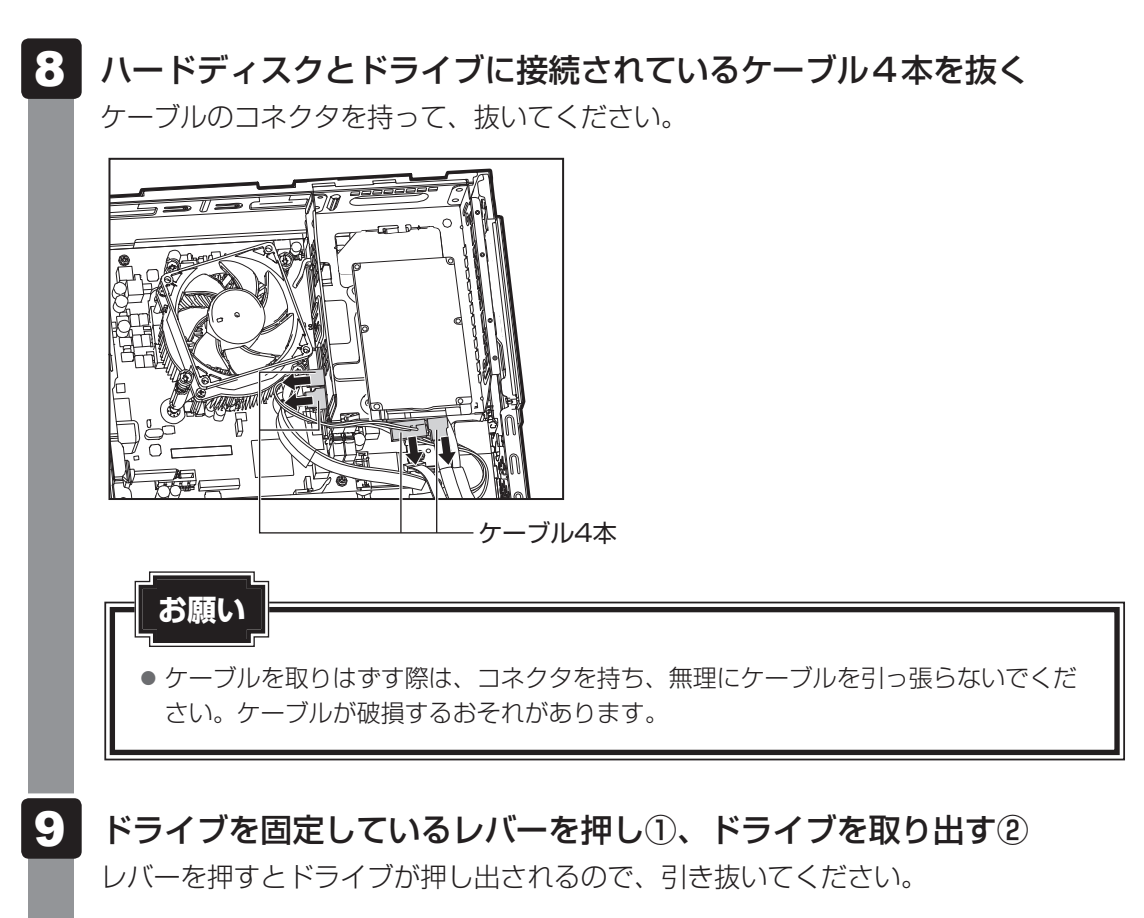

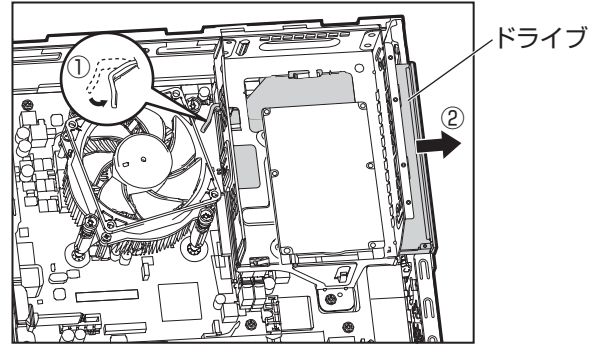

2 章

 $\overline{\mathcal{U}}$ 

ードウェアについて

#### ネジ1本を取りはずし①、ドライブケージを取りはずす② 10

ドライブケージの下に、メモリスロットがあります。 メモリ1枚で使用する場合は、メモリスロット1に取り付けてください。

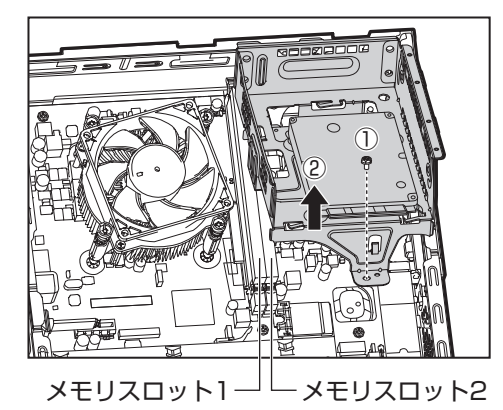

取り付けられているメモリを取りはずす場合は、手順 11 に進みます。 空いているメモリスロットにメモリを取り付ける場合は、手順 13 に進みます。

### 取り付けられているメモリを取りはずす場合は、メモリスロットの左右 11 のフックを外側に倒す

メモリが少し持ち上がります。

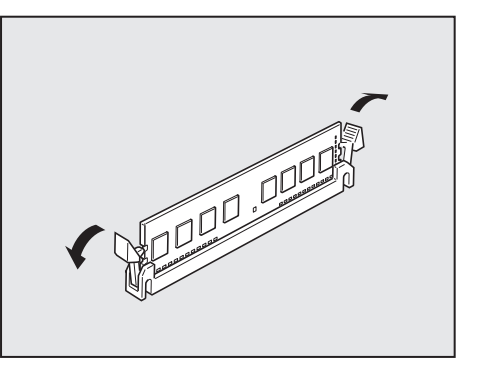

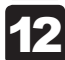

12 メモリを真上に引き抜く

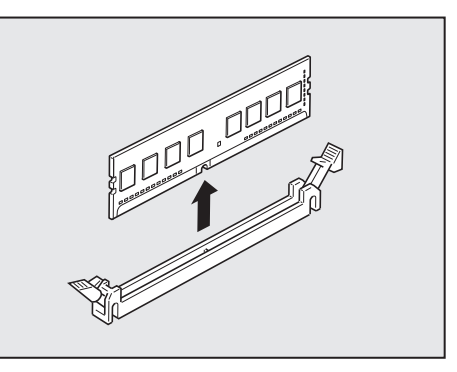

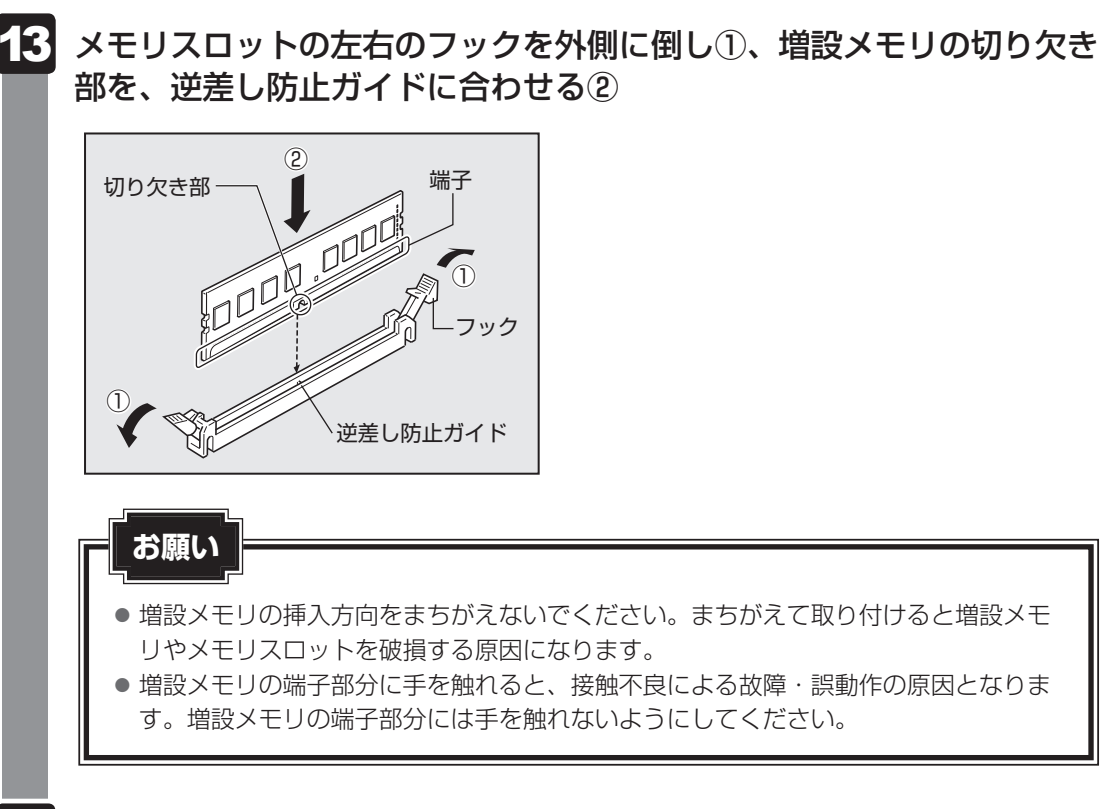

#### 増設メモリを真上から押し込む 14

増設メモリの端子(金メッキ部分)を押し込むと、左右のフックが垂直に立ち、増設 メモリが固定されます。

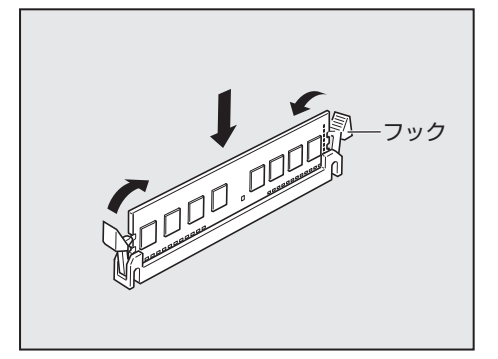

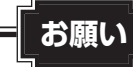

- 増設メモリが完全に挿入されていない状態で使用すると、異常動作したり、増設メモ リやメモリスロットを破損する原因になります。
- 内部のケーブルを増設メモリとメモリスロットではさみ込まないようにしてください。
- メモリの端子部分がきちんとメモリスロットに入っていることを確認してください。 正常に取り付けられていないと、システムが正常に起動できなかったり、故障の原因 となります。

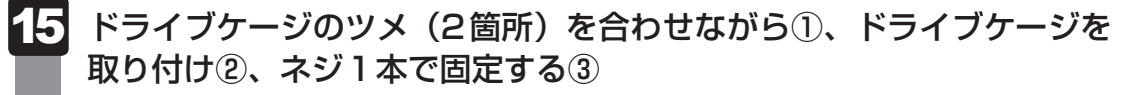

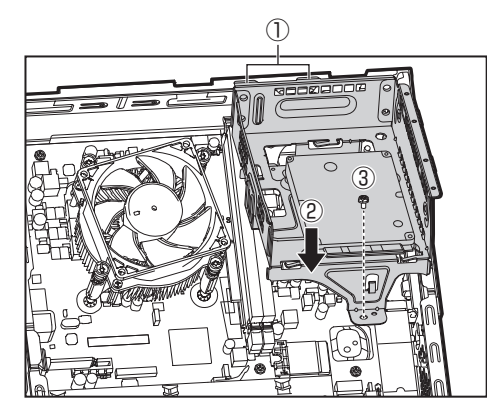

**お願い**

● 内部のケーブルをドライブケージではさみ込まないようにしてください。

#### ドライブを取り付ける 16

ドライブを奥まで押し込むと①、レバーがカチッと鳴りドライブが固定されます②。

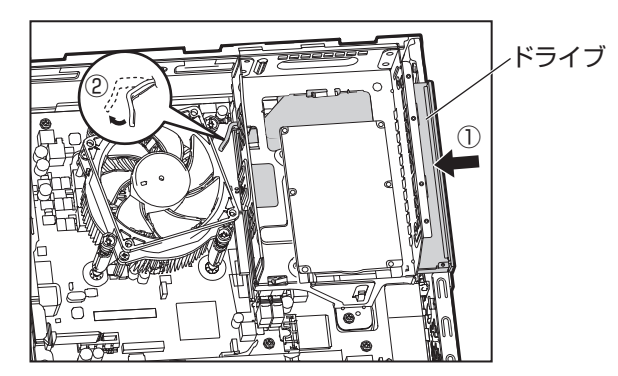

**お願い**

#### 手順 8 で取りはずしたケーブル4本を、ハードディスクとドライブに 接続する 17

コネクタの接続先と向きを確認して、正しい位置に接続してください。

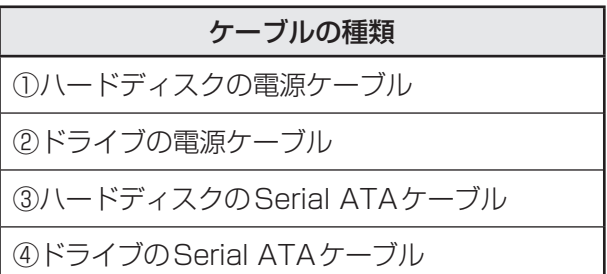

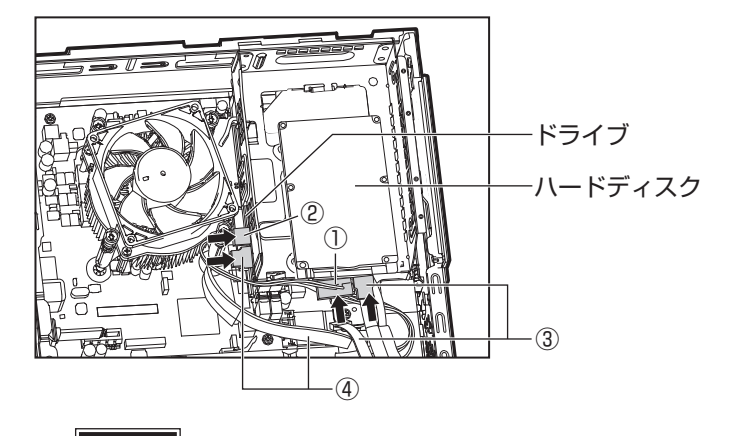

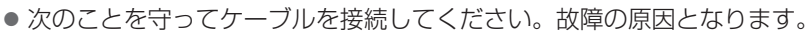

- ・上の図を参考に、正しい位置にケーブルを接続する
- ・ハードディスク/ドライブ側のコネクタの向きと、ケーブルのコネクタの向きを確認 して、ケーブルを接続する
- メモリ増設後にハードディスクやドライブが正しく動作しない場合は、ケーブルが正 しく接続されていない可能性があります。もう一度、ケーブルを接続し直してください。 それでも改善されない場合は、『困ったときは』をご覧のうえ、お問い合わせ先、また は営業担当にご相談ください。

#### フロントパネルを取り付ける 18

フロントパネルの右側面にも、3箇所ツメがあります。

右側面の3箇所のツメを、本体の切り欠き部に合わせながら、フロントパネルを取り 付けてください①。

左側面のツメがカチッと鳴り②、本体カバーが固定されたことを確認してください。

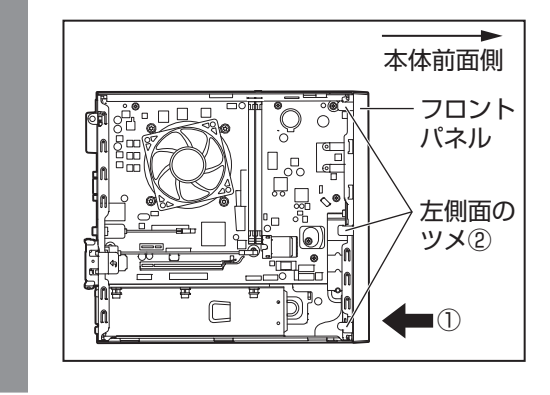

<mark>19</mark> 本体カバーを取り付ける 参照 「本章 6 本体カバーを取りはずす/取り付ける」

以上で増設メモリの取り付けは完了です。 増設したメモリが認識されているか確認してください。

参照 )「本節 | 1 - メモリ容量の確認」

### **■ メモリ容量の確認**

Windowsを起動し、次のようにメモリ容量の確認を行います。

[スタート]ボタン( + )をクリックし、[Windowsシステムツール] → 「コントロールパネル】をクリックする 1

2

[コントロールパネル]で、[システムとセキュリティ]→[システム] をクリックする

#### [システム]で[実装メモリ(RAM)]の数値を確認する 3

次のような場合、増設メモリが正しく取り付けられていない可能性があります。

- 電源が入らない
- システムが起動しない
- メモリ容量が合っていない

もう一度、増設メモリの取り付けをやり直してください。

それでも上記の状態が改善されない場合は、『困ったときは』をご覧のうえ、お問い合わせ先、 または営業担当にご相談ください。

# 9 内蔵バッテリーを交換する

内蔵バッテリーは時計およびシステム構成情報(BIOSセットアップの設定内容)を保持する ためのものです。内蔵バッテリーを交換する(取りはずす)と、BIOSセットアップの再設定 を行う必要があります。

通常の使用環境では、バッテリーの寿命は約3年です(使用環境や保管状態により、3年に満 たない場合があります)。

電源コードの抜き差しなどを行ったあとの電源投入時に次のエラーメッセージが表示される場 合、内蔵バッテリーが寿命に達しているおそれがあります。内蔵バッテリーの交換を行ってく ださい。

Error: RTC bad Press F1 Skip, F2 Enter Setup

#### **お願い**

- 内蔵バッテリーの交換が難しいと思われるかたは、『困ったときは』をご覧のうえ、お問い合わせ 先、または営業担当に作業をご依頼ください(有料です)。
- 電源コードの抜き差し(ブレーカーやスイッチつき電源タップなどによるAC電源切断を含む) を行っていないにもかかわらずパソコン本体の日時がずれたり、内蔵バッテリー交換後(交換後 の最初の起動時を除く)も繰り返しエラーメッセージが表示される場合は、本体が故障している おそれがあります。『困ったときは』をご覧のうえ、お問い合わせ先、または営業担当にご連絡く ださい。
- 内蔵バッテリーを取りはずすと、システム構成情報(BIOS セットアップでの設定)が失われます。 あらかじめシステム構成情報を控えておき、内蔵バッテリーを交換したあとで設定し直してくだ さい。

#### **参照 )「3章 1 BIOSセットアップを使う」**

- 本製品に使用できる内蔵バッテリーはCR2032リチウム電池です。 交換の際は、市販のCR2032リチウム電池をお買い求めのうえ、ご使用ください。
- 内蔵バッテリーを廃棄する場合は、地方自治体の条例、または規則に従ってください。

# 注 意

#### ● バッテリーを取り扱うときは次のことを守る

- ・充電、電極除去、分解をしない
- ・加熱、焼却をしない
- ・水にぬらさない
- ・乳幼児が飲み込んだりしないよう、乳幼児の手が届かないところに置く
- ・電池の内部の液がもれたときは、液に触れない

取り扱いを誤ると、発熱・破裂・発火・窒息・中毒・やけどなどのおそれがあります。

### 1 **内蔵バッテリーの交換**

\* この操作は、本マニュアルを参照しながら実行することはできません。 必ず本項目のページを印刷してから実行してください。

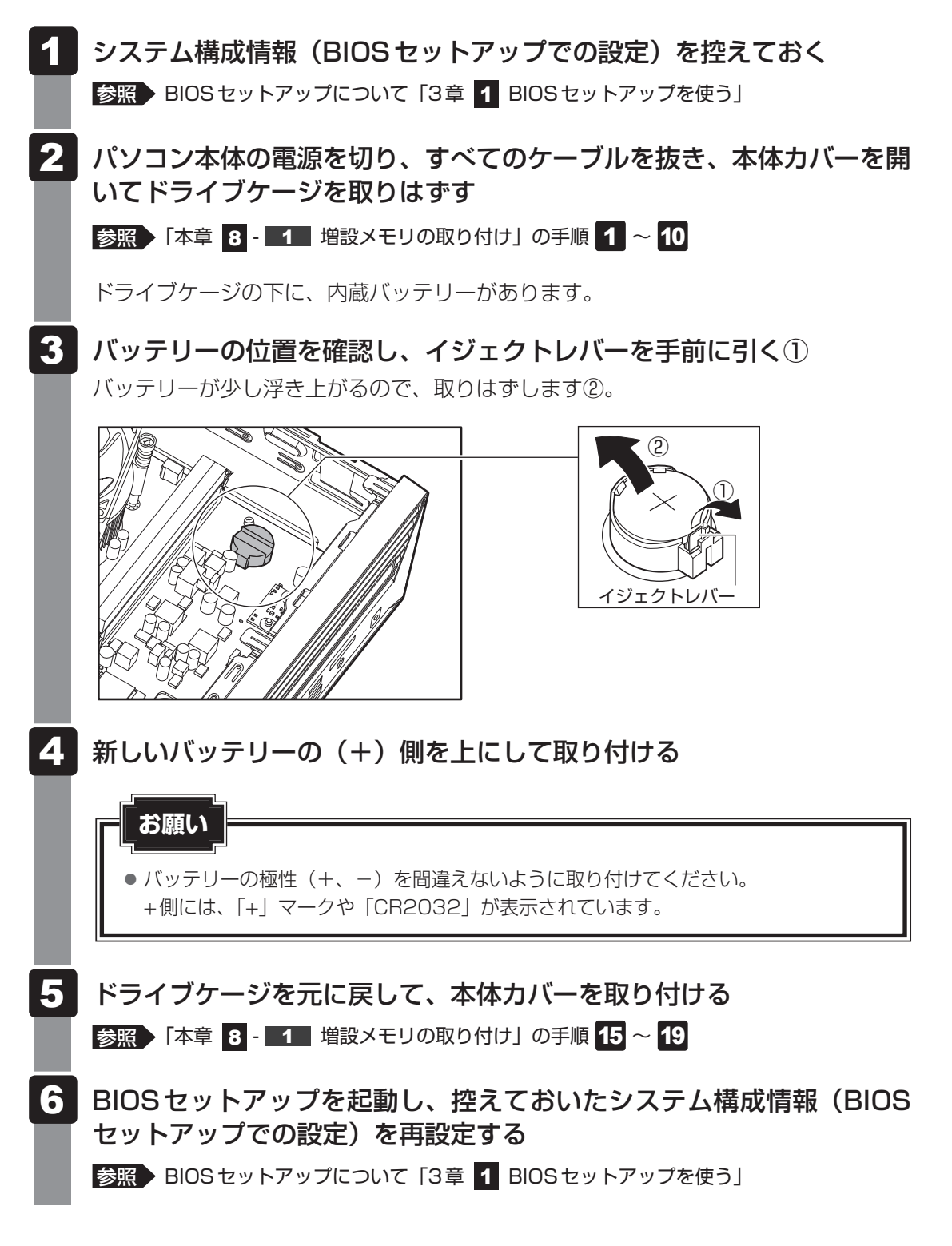

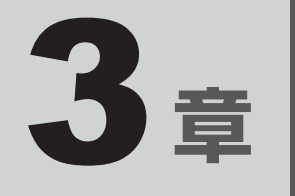

# システム環境の設定

本製品を使用するときの、システム上のさまざまな環境を設定する方 法について説明します。

1 BIOSセットアップを使う

\* この操作は、本マニュアルを参照しながら実行することはできません。 必ず本項目のページを印刷してから実行してください。

BIOSセットアップとは、パスワードやハードディスク、周辺機器の使いかたなどを本体に設 定するプログラムのことです。

BIOSセットアップで設定された情報は、CMOSと呼ばれる特殊なメモリに保存され、電源を 切っても設定した内容が消失しないように内蔵バッテリーで保持されます。

周辺機器の増設などを行わない限り、一度BIOSセットアップを行えば以降は必要ありません。 ただし、内蔵バッテリーが消耗した場合は、BIOSセットアップの設定内容は標準値に変更さ れますので、あらかじめ設定した内容はメモをとるなどして忘れないようにしてください。

### **お願い**

● BIOSの設定によっては、パソコン本体が動作しなくなる可能性があります。BIOSの設定を変更 する場合は注意してください。

### 1 **起動**

- データを保存し、 SHIFT キーを押しながら「シャットダウン]をクリッ クして電源を切る 1
- 電源スイッチを押し、すぐに *F2* キーを数回押す パスワードの画面が表示されたら、パスワードを入力して *ENTER* キーを押してくだ さい。 BIOSセットアップが起動します。 起動できなかった場合は、手順 1 の終了操作を行ってパソコン本体の電源を切り、 手順 2 をやり直してください。 2

### **2 終了**

変更した内容を有効にして終了します。

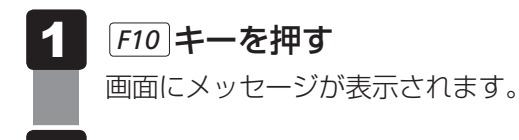

#### [Yes]を選択し、 *Enter* キーを押す 設定内容が有効になります。 BIOSセットアップが終了し、再起動されます。 2

### **■ 途中で終了する方法**

設定内容がよくわからなくなったり、途中で設定を中止する場合に行います。この場合は変更 した内容はすべて無効になります。設定値は変更前の状態のままです。

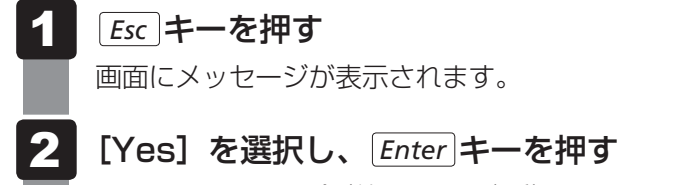

BIOSセットアップが終了し、再起動されます。

### **3 基本操作**

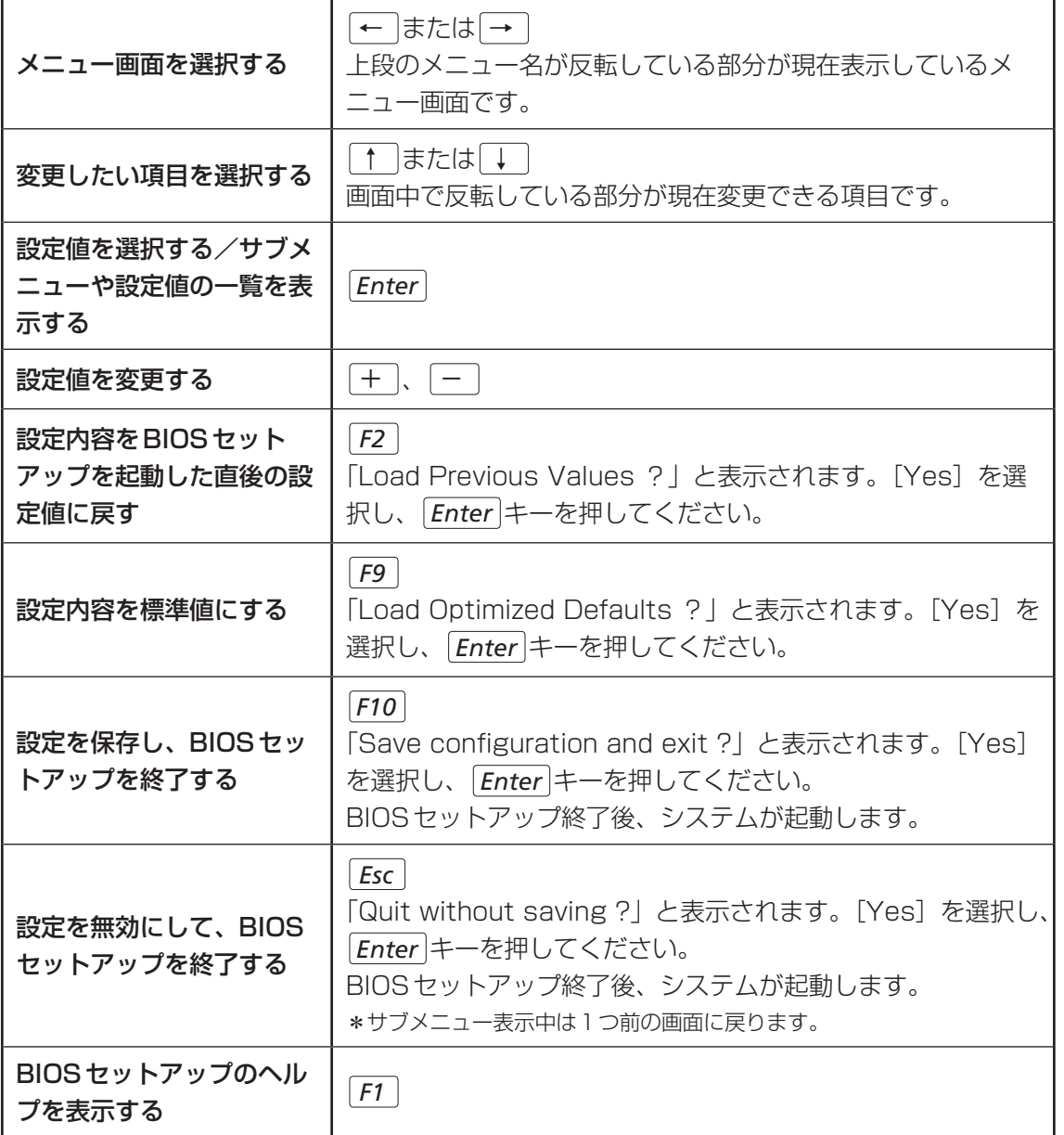

2 | 起動ドライブを変更する

\* この操作は、本マニュアルを参照しながら実行することはできません。 必ず本項目のページを印刷してから実行してください。

ご購入時の設定では、標準ハードディスクからシステムを起動します。 起動ドライブを変更したい場合、次の方法で変更できます。

### **■1 電源を入れるときに変更する**

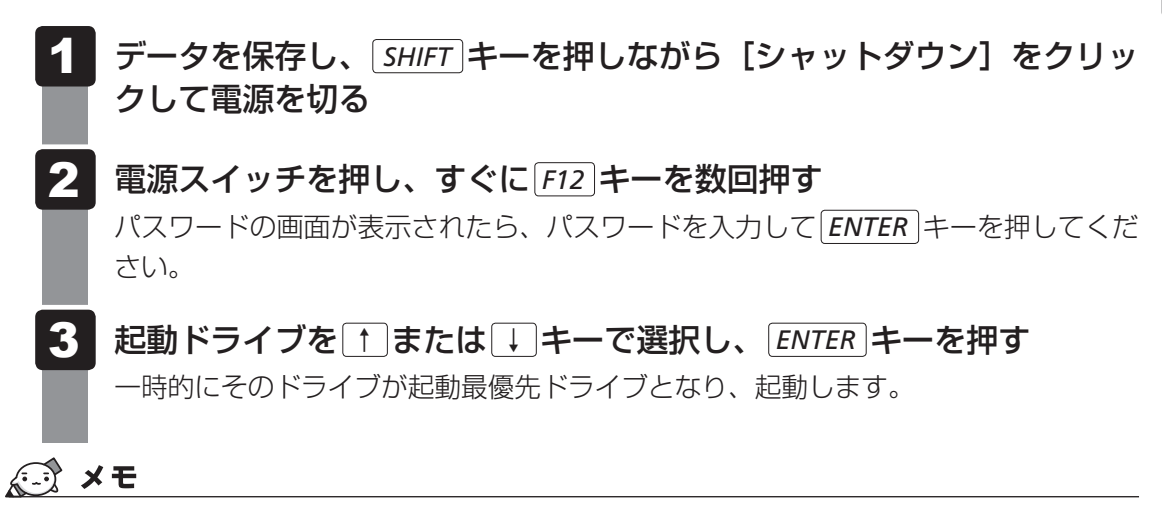

● 起動ができるUSB接続の機器を接続した場合、起動ドライブとして項目に追加されます。

#### \* TPM搭載モデルのみ

TPM搭載モデルには、TPM(Trusted Platform Module)が用意されています。 TPM (Trusted Platform Module) は、Trusted Computing Group (TCG) が策定した 仕様に準拠して、暗号鍵の管理などのセキュリティ関係の処理を行うICで、セキュリティチッ プとも呼ばれます。

Windows 10 Proのドライブ暗号化機能であるBitLockerなど、TPMに対応したセキュリ ティ機能を利用する際に使用するものです。

### **お願い** TPMの操作にあたって

●本製品を修理・保守に出した場合、メイン基板に組み込まれたセキュリティチップ (TPM) 内の データは保証いたしません。TPMを使用している場合に、本製品を修理・保守に出す際は、バッ クアップしておいてください。

バックアップしたメディアは、安全な場所に保管してください。データのバックアップに関して は、当社はいっさいの責任を負いかねますのでご了承ください。

- 本製品を修理・保守に出した場合、搭載されているTPMに障害がなくてもTPM が交換される場 合があります。
- TPMでは、最新のヤキュリティ機能を提供しますが、データやハードウェアの完全な保護を保 証してはおりません。本機能を利用したことによる、いかなる障害、損害に関して、いっさいの 責任は負いかねますので、ご了承ください。
- 管理者権限を持たないユーザーがBIOSセットアップのTPMに関する項目を操作できないよう に設定することをおすすめします。
- 本製品を譲渡したり廃棄する場合、秘密の漏えいを防ぐために、TPMの所有者情報とユーザー 登録を削除してください。

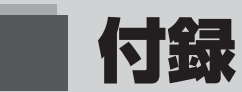

本製品の仕様について説明しています。

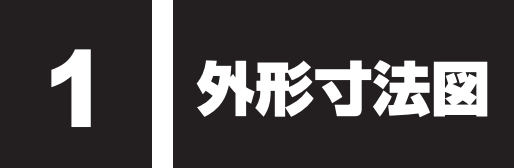

**■ 外形寸法図(本体)**

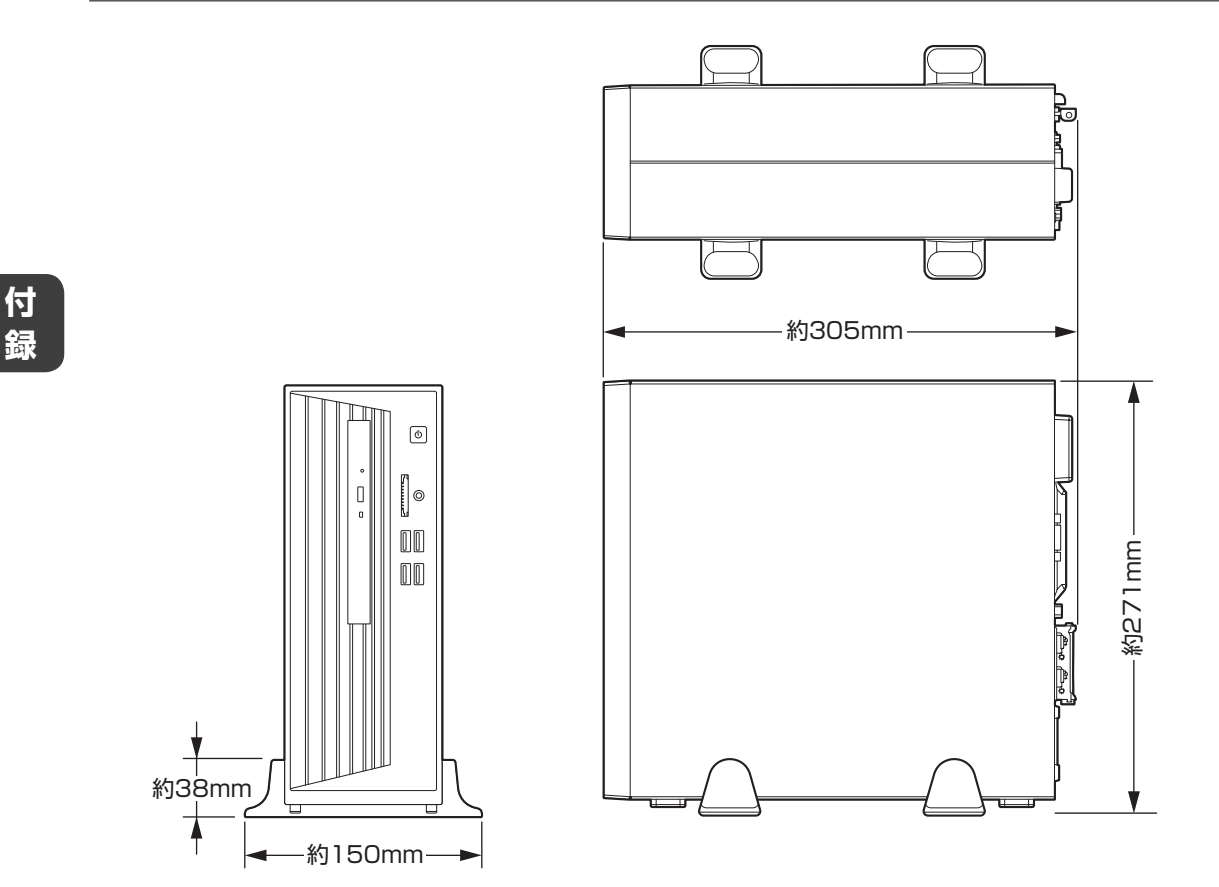

### **■ 外形寸法図(キーボード)**

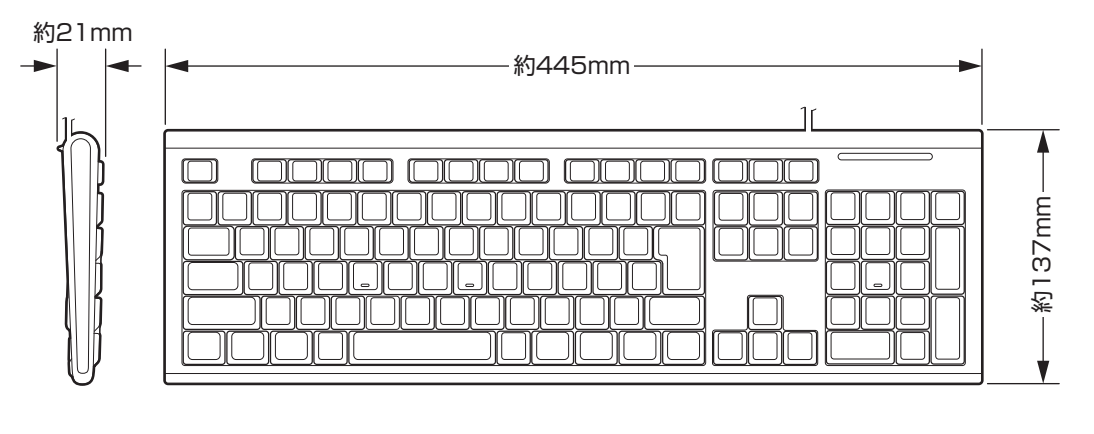

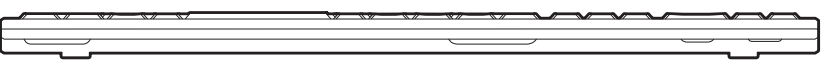

\*I/Oは本体から見た場合の入出力を示します。

### **1 アナログRGBインターフェース**

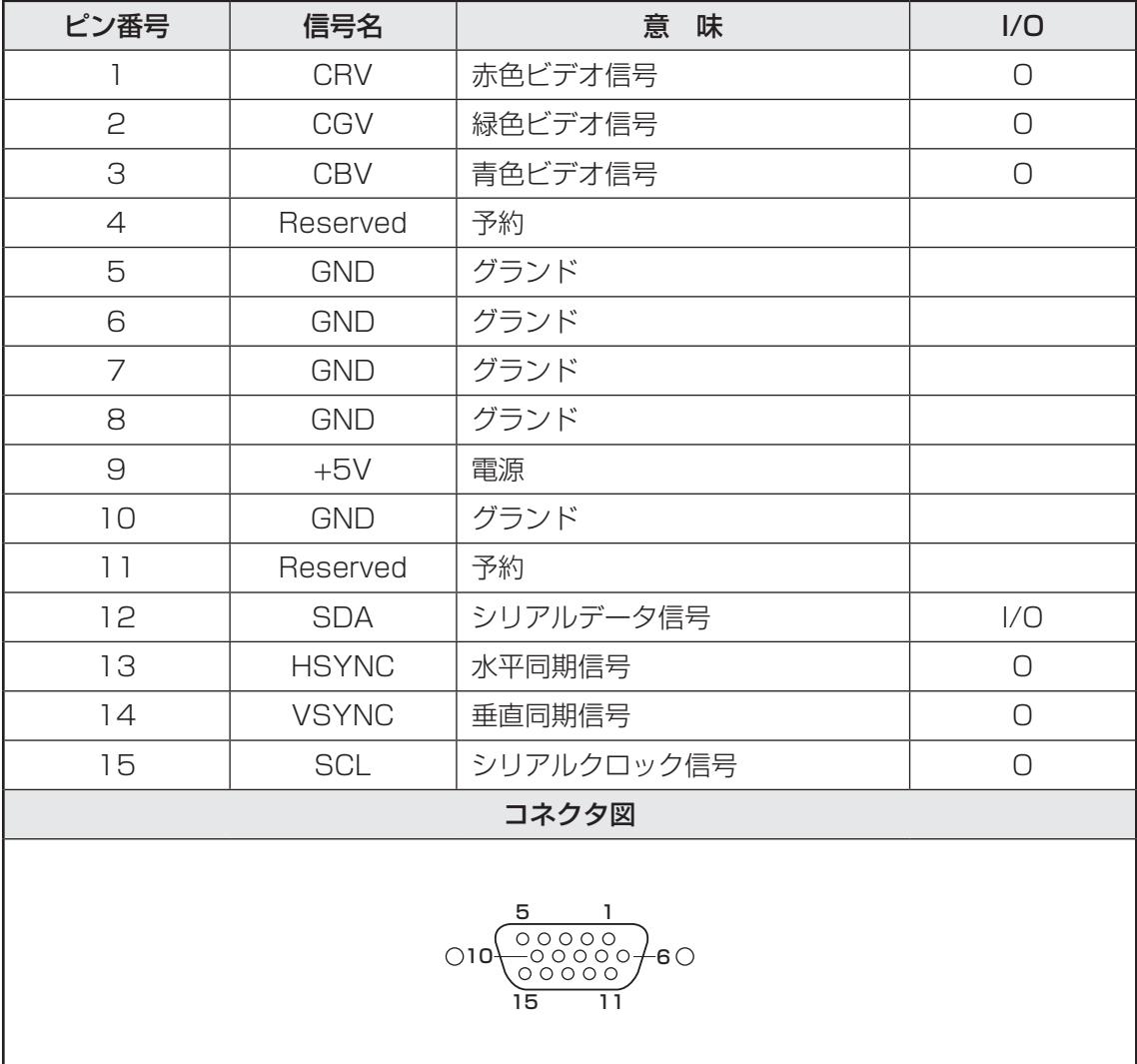

# 3 技術基準適合について

### **■ 瞬時電圧低下について**

この装置は、一般社団法人 電子情報技術産業協会の定めたパーソナルコンピューターの 瞬時電圧低下対策のガイドラインを満足しております。しかし、ガイドラインの基準を上 回る瞬時電圧低下に対しては、不都合を生じることがあります。

### **■ 電波障害自主規制について**

この装置は、クラスA情報技術装置です。この装置を家庭環境で使用すると電波妨害を引 き起こすことがあります。この場合には使用者が適切な対策を講ずるよう要求されること があります。 VCCI-A

### **■ 高調波対策について**

JIS C 61000-3-2 適合品 本装置は、高調波電流規格 JIS C 61000-3-2 に適合しています。

### **■ レーザー製品の取り扱いについて**

- ・ 本製品は、レーザーシステムを使用しています。本製品を正しくお使いいただくため、説 明書をよくお読みください。また、お読みいただいたあとも必ず保管してください。修理 などが必要な場合は、『困ったときは』をご覧のうえ、お問い合わせ先、または営業担当 に依頼してください。
- ・ 本説明書に記載された以外の調整・改造を行うと、レーザー被爆の原因になりますので絶 対におやめください。
- ・ レーザー光に直接被爆しないため、絶対に製品を分解 しないでください。

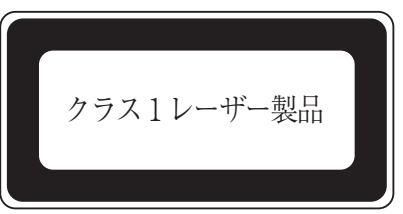

### **■ 仕様について**

**お願い**

● 本製品の仕様は国内向けになっております。海外ではご使用にならないでください。
無線LAN/Bluetooth®について

- \* 無線通信機能搭載モデルのみ
- \* 5GHzの無線LANについては、IEEE802.11a、IEEE802.11acのいずれかをサポート しているモデルのみ対象となります。

## 1 **無線LANの規格**

無線LAN(無線LANモジュール)には通信の通信速度や使用している周波数帯によって、複 数の規格が存在します。

本 製 品 に は、IEEE802.11a、IEEE802.11b、IEEE802.11g、IEEE802.11n、 IEEE802.11acのすべて、もしくはその一部に準拠した無線LANが搭載されています。

本製品が対応している規格については、「本節 6 無線LANモジュールの確認」を確認して ください。

本書では、搭載された無線LANの種類によって説明が異なる項目があります。

### **■**無線LANの仕様

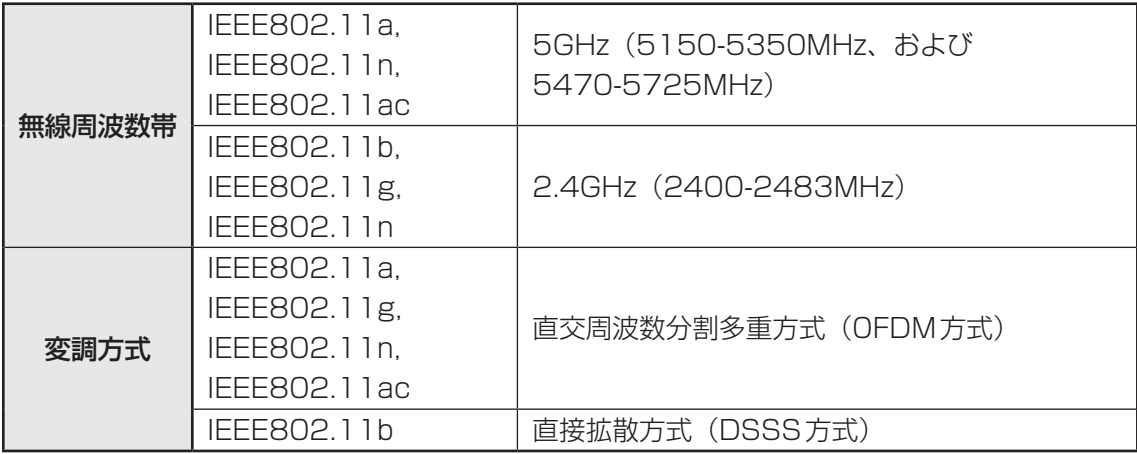

無線LANアクセスポイントや無線機器と通信を行うには、どちらも同じ規格に準拠している必 要があります。

# **2 無線LANのサポートする周波数帯域**

無線LANがサポートする5GHz帯および2.4GHz帯のチャネルは、国/地域で適用される無 線規制によって異なる場合があります(表「無線IEEE802.11 チャネルヤット」参照)。 5GHz帯無線LANは、W52/W53/W56チャネルをサポートしています。

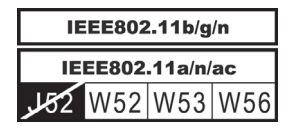

**■無線IEEE802.11 チャネルセット** 

● 5GHz帯: 5150-5350MHz および、5470-5725MHz (IEEE802.11a、IEEE802.11n、IEEE802.11acの場合)

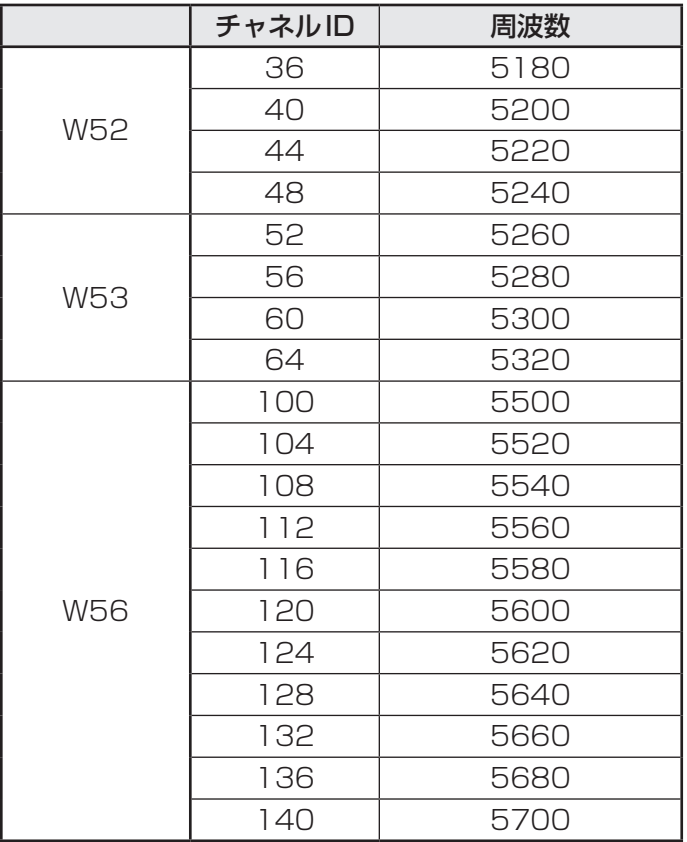

アクセスポイント側のチャネル(W52/W53/W56)に合わせて、そのチャネルに自動的に設 定されます。

# ( メモ

- W52、W53は電波法令により屋外で使用することはできません。
- インフラストラクチャ通信でのアクセスポイントへの接続は、Ch1〜Ch13, Ch36, Ch40, Ch44,Ch48,Ch52,Ch56,Ch60,Ch64,Ch100,Ch104,Ch108,Ch112,Ch116, Ch120, Ch124, Ch128, Ch132, Ch136, Ch140で使用できます。

● 2.4GHz帯: 2400-2483MHz (IEEE802.11b/g、IEEE802.11nの場合)

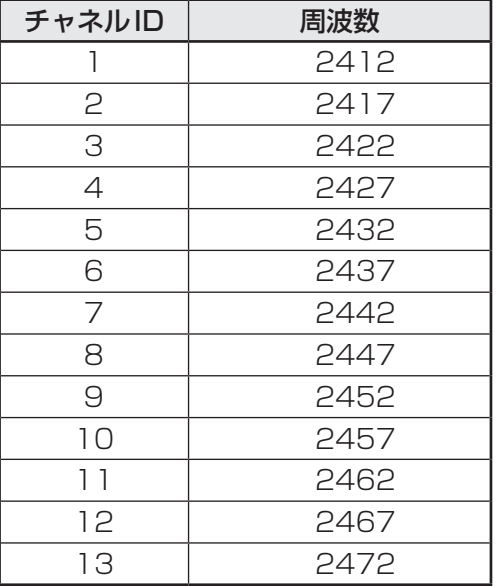

# $\odot$   $\times$   $\pm$

● インフラストラクチャ通信は、Ch1~Ch13で使用できます。

# **3 Bluetooth<sup>®</sup>の仕様|**

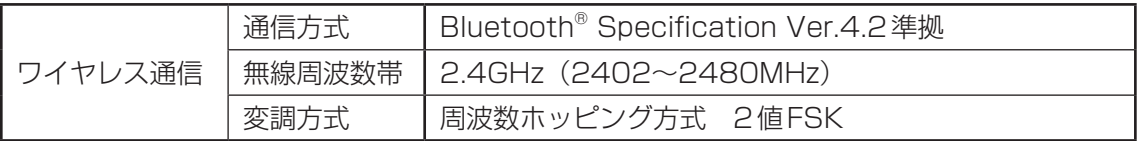

## **4 使用上のご注意**

日本では、本製品を第二世代小電力データ通信システムに位置付けており、その使用周波数帯 は2,400MHz〜2,483.5MHzです。この周波数帯は、移動体識別装置(移動体識別用構内無 線局および移動体識別用特定小電力無線局)の使用周波数帯2,427MHz〜2,470.75MHzと 重複しています。

この周波数では電子レンジなどの産業・科学・医療機器のほか、他の同種無線局、工場の製造 ラインなどで使用されている免許を要する移動体識別用の構内無線局、免許を要しない特定小 電力無線局、アマチュア無線局など(以下「他の無線局」と略す)が運用されています。

- 1. この機器を使用する前に、近くで「他の無線局」が運用されていないことを確認してください。
- 2. 万が一、この機器と「他の無線局」との間に電波干渉が発生した場合には、速やかにこの機 器の使用チャンネルを変更するか、使用場所を変えるか、または機器の運用を停止(電波の 発射を停止)してください。

### ❑**無線LAN**

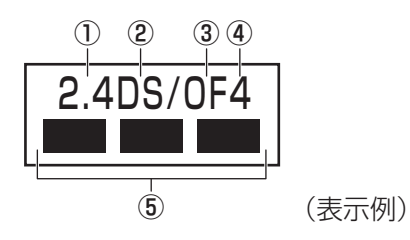

- ① 2.4 : 2,400MHz帯を使用する無線設備を表す。
- ② DS : 変調方式がDS-SS方式であることを示す。
- 3 OF : 変調方式がOFDM方式であることを示す。
- ④ 4 : 想定される与干渉距離が40m以下であることを示す。
- ⑤ ■ ■: 2,400MHz〜2,483.5MHzの全帯域を使用し、かつ移動体識別装置の帯域 を回避可能であることを意味する。

### ❑ **Bluetooth**

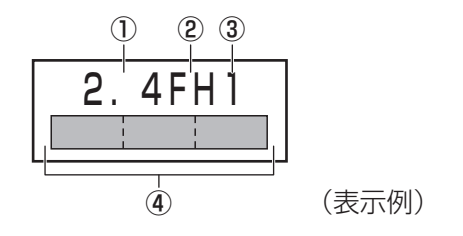

- ① 2.4 : 2,400MHz帯を使用する無線設備を表す。
- ② FH : 変調方式がFH-SS方式であることを示す。
- ③ 1 : 想定される与干渉距離が10m以下であることを示す。
- ④ : 2,400MHz~2,483.5MHzの全帯域を使用し、かつ移動体識別装置の帯 域を回避不可であることを意味する。
- 3. その他、電波干渉の事例が発生した場合など何かお困りのことが起きたときは、『困ったと きは』をご覧のうえ、お問い合わせ先へご相談ください。

## **5 無線特性**

無線LANおよびBluetooth®の無線特性は、製品を購入した国/地域、購入した製品の種類に より異なる場合があります。

多くの場合、無線通信は使用する国/地域の無線規制の対象になります。国/地域によって使 用が規制されています。無線ネットワーク機器は、無線免許の必要ない5GHzおよび2.4GHz 帯で動作するように設計されていますが、国/地域の無線規制により無線ネットワーク機器の 使用に多くの制限が課される場合があります。

無線機器の通信範囲と転送レートには相関関係があります。無線通信の転送レートが低いほど、 通信範囲は広くなります。

## 

- アンテナの沂くに障害物があると、無線デバイスの通信範囲に影響を及ぼすことがあります。
- 無線信号の伝送路上に無線信号を吸収または反射し得る"障害物"がある場合も、通信範囲に影響を与 えます。

## 6 **無線LANモジュールの確認**

本製品に搭載されている無線LANモジュールの種類は、「デバイス マネージャー」を使って確 認できます。

#### [スタート]ボタン( + )をクリックする 1

- [Windowsシステムツール]→[コントロールパネル]をクリックす る 2
- [ < ハードウェアとサウンド]→[ デバイス マネージャー]をクリッ クする 3

[デバイス マネージャー]画面が表示されます。

#### [ネットワーク アダプター]をダブルクリックする 4

アダプター名が表示されます。

#### アダプター名を確認する 5

アダプター名が示すモジュールは、それぞれ次のようになります。

● 「Realtek 8822BE Wireless LAN 802.11ac PCI-E NIC」の場合 IEEE802.11a(W52/W53/W56)、IEEE802.11b、IEEE802.11g、 IEEE802.11nおよびIEEE802.11ac(W52/W53/W56)に対応したモジュー ルです。 また、Bluetooth®機能も搭載しています(Bluetooth®ワイヤレステクノロジー

Ver4.2に対応しています)。

## $\leftarrow$   $\times$   $\pm$

● WPA™/WPA2™対応、WEP対応、AES対応、TKIP対応。

# **7 機器認証表示について**

本製品は、電波法および電気通信事業法の認証を受けた無線設備である場合と、認証を受けた 無線設備を搭載している場合があります。

いずれの場合も本製品を使用するときに無線局の免許は必要ありません。

ただし、以下の行為は電波法の規定に抵触するおそれがありますので、十分にご注意ください。

- 無線設備として認証を受けている場合: 本製品を分解・改造して使用すること
- ●認証を受けた無線設備を搭載している場合:

組み込まれた無線設備をほかの機器へ流用すること (本製品に組み込まれた無線設備は、本製品に実装して使用することを前提に、小電力デー タ通信システムの無線局として工事設計の認証を取得しているため)

認証番号などに関する情報は、当社ホームページをご覧ください。

# **8 お知らせ**

## **■ 無線製品の相互運用性**

### **■**無線LAN

本製品に搭載されている無線LANは、Direct Sequence Spread Spectrum (DSSS) / Orthogonal Frequency Division Multiplexing(OFDM)無線技術を使用する無線LAN製 品と相互運用できるように設計されており、次の規格に準拠しています。

● Institute of Electrical and Electronics Engineers (米国電気電子技術者協会)策定の IEEE802.11 Standard on Wireless LANs(Revision a/b/g/n/ac)

### **■**Bluetooth®

本製品に搭載されているBluetooth®は、Frequency Hopping Spread Spectrum(FHSS) 無線技術を使用するBluetooth® ワイヤレステクノロジーを用いた製品と相互運用できるよう に設計されており、次の規格に準拠しています。

- **付** 緑
- Bluetooth<sup>®</sup> Special Interest Group策定のBluetooth<sup>®</sup> Specification Ver.4.2
- Bluetooth® Special Interest Groupの定義するBluetooth® ワイヤレステクノロジーの Logo認証

# 

● 本製品はすべてのBluetooth® ワイヤレステクノロジーを用いた機器との接続動作を確認したもので はありません。ご使用にあたっては、Bluetooth® ワイヤレステクノロジーを用いた機器対応の動作条 件と接続の可否情報を取扱元にご確認ください。

また下記の取り扱い上の注意点があります。

- (1)Bluetooth® Version1.0B 仕様のBluetooth® ワイヤレステクノロジーを用いた機器と は互換性がありません。
- (2)2.4GHz帯の無線LANが近距離で使用されていると通信速度の低下または通信エラーが発 生する可能性があります。
- (3)Bluetooth®と無線LANは同じ無線周波数帯を使用するため、同時に使用すると電波が干 渉し合い、通信速度の低下やネットワークが切断される場合があります。接続に支障があ る場合は、今お使いのBluetooth®、無線LANのいずれかの使用を中止してください。

### **■ 健康への影響**

本製品に搭載されている無線LANおよびBluetooth®は、ほかの無線製品と同様、無線周波の 電磁エネルギーを放出します。しかしその放出エネルギーは、携帯電話などの無線機器と比べ るとはるかに低いレベルにおさえられています。

本製品に搭載されている無線LANおよびBluetooth®の動作は無線周波に関する安全基準と勧 告に記載のガイドラインにそっており、安全にお使いいただけるものと考えております。この 安全基準および勧告には、学会の共通見解と、多岐にわたる研究報告書を継続的に審査、検討 している専門家の委員会による審議結果がまとめられています。

ただし周囲の状況や環境によっては、建物の所有者または組織の責任者が無線LANおよび Bluetooth®の使用を制限する場合があります。次にその例を示します。

● ほかの装置類またはサービスへの電波干渉が認められるか、有害であると判断される場合

個々の組織または環境において無線機器の使用に関する方針がよくわからない場合は、無線通 信機能をONにする前に、個々の組織または施設環境の管理者に対して、本製品の使用可否に ついて確認してください。

### **■ 規制に関する情報**

本製品に搭載されている無線LANのインストールと使用に際しては、必ず製品付属の説明書に 記載されている製造元の指示に従ってください。本製品は、無線周波基準と安全基準に準拠し ています。

## **9 使用できる国/地域について**

海外で無線通信機能を使用する場合は、使用される国/地域の無線規格を取得している必要が あります。

無線規格を取得している国/地域に関する情報は、当社ホームページをご覧ください。

また、無線規格を取得していない国/地域では、パソコン本体の無線通信機能をOFFにしてく ださい。